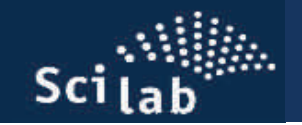

### Το γενικό περιβάλλον

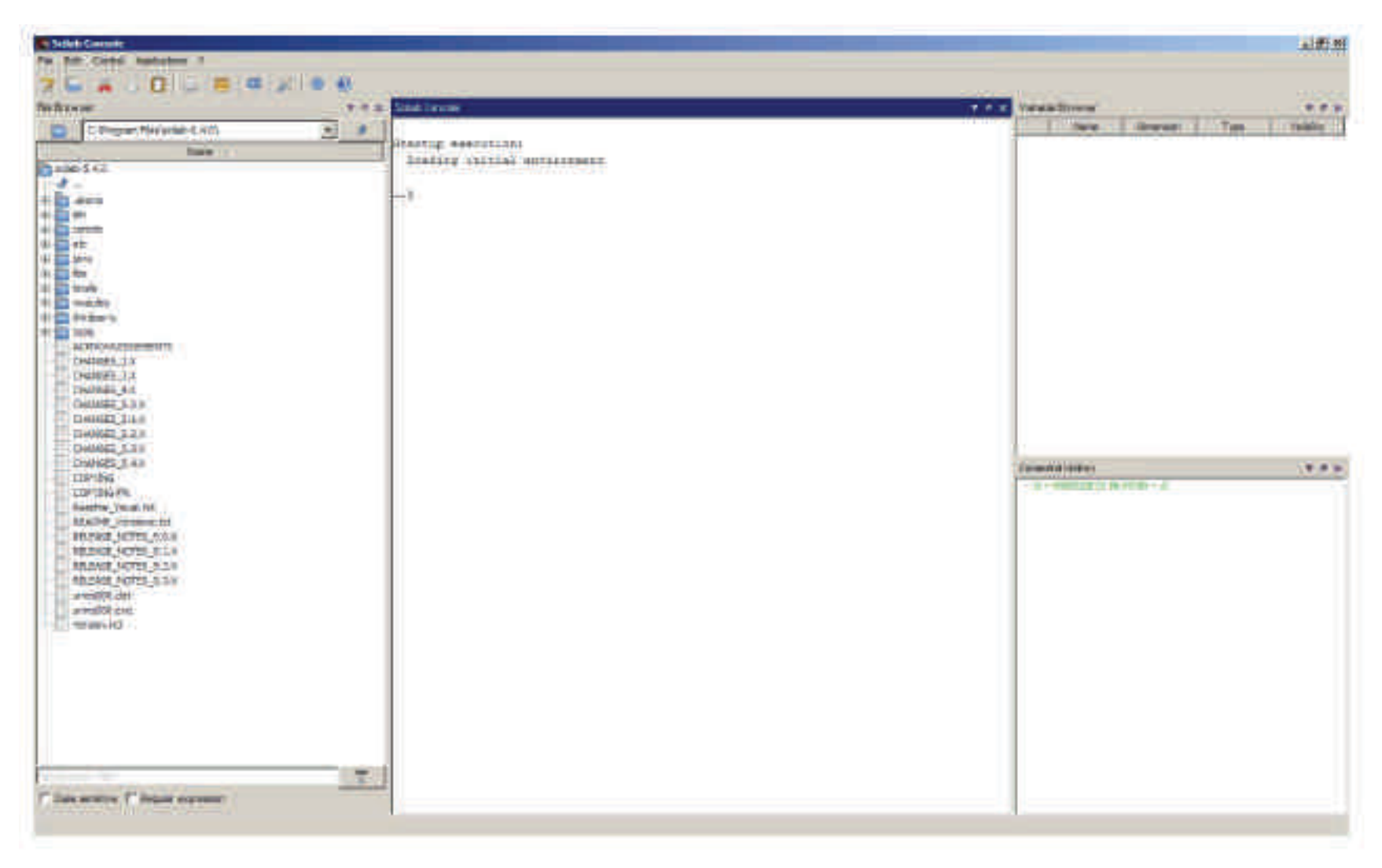

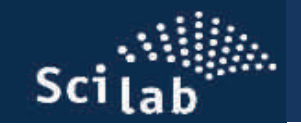

## **Απλοί αριθμητικοί υπολογισμοί**

- Ο συνήθεις αριθμητικές πράξεις πραγματοποιούνται με τα σύμβολα
- πρόσθεση ' + '
- $\bullet$ αφαίρεση '-'<br>πολλαπλασιασμός '\*'
- $\bullet$ πολλαπλασιασμός
- $\bullet$ Διαίρεση ' / '
- Ύψωση σε δύναμη ' ^ '

### Παραδείγματα:

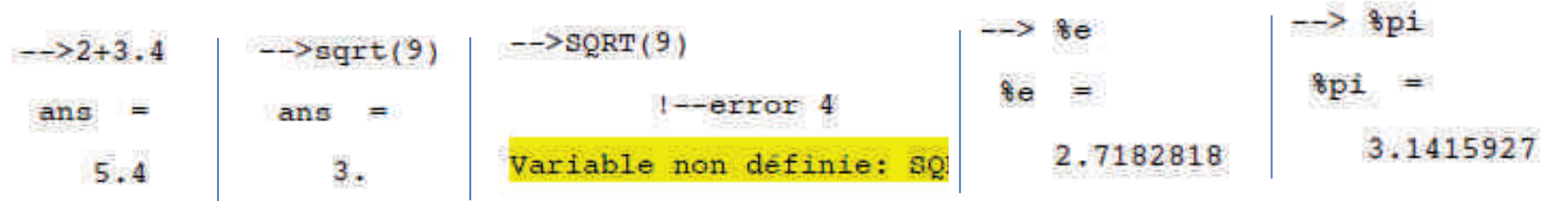

 $\rightarrow 2 + 3 * 8i$ 

ans

Εάν δεν θέλουμε να εμφανίζεται το αποτέλεσμα, τότε στο τέλος της εντολής βάζουμε ένα ερωτηματικό ' ; '

```
2. + 3.1
```

```
\rightarrow (1+sqrt(5))/2;
```
 $\rightarrow$  (1+sqrt(5))/2 ans  $=$ 1.618034

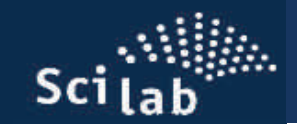

## **Ο ενσωματωμένος επεξεργαστής κειμένου SciNotes**

Συνήθως για την συγγραφή προγραμμάτων στο Scilab χρησιμοποιούμε τον ενσωματωμένο επεξεργαστή κειμένου, οποίος μας διευκολύνει σημαντικά στο να έχουμε καλύτερη εποπτεία του κώδικα

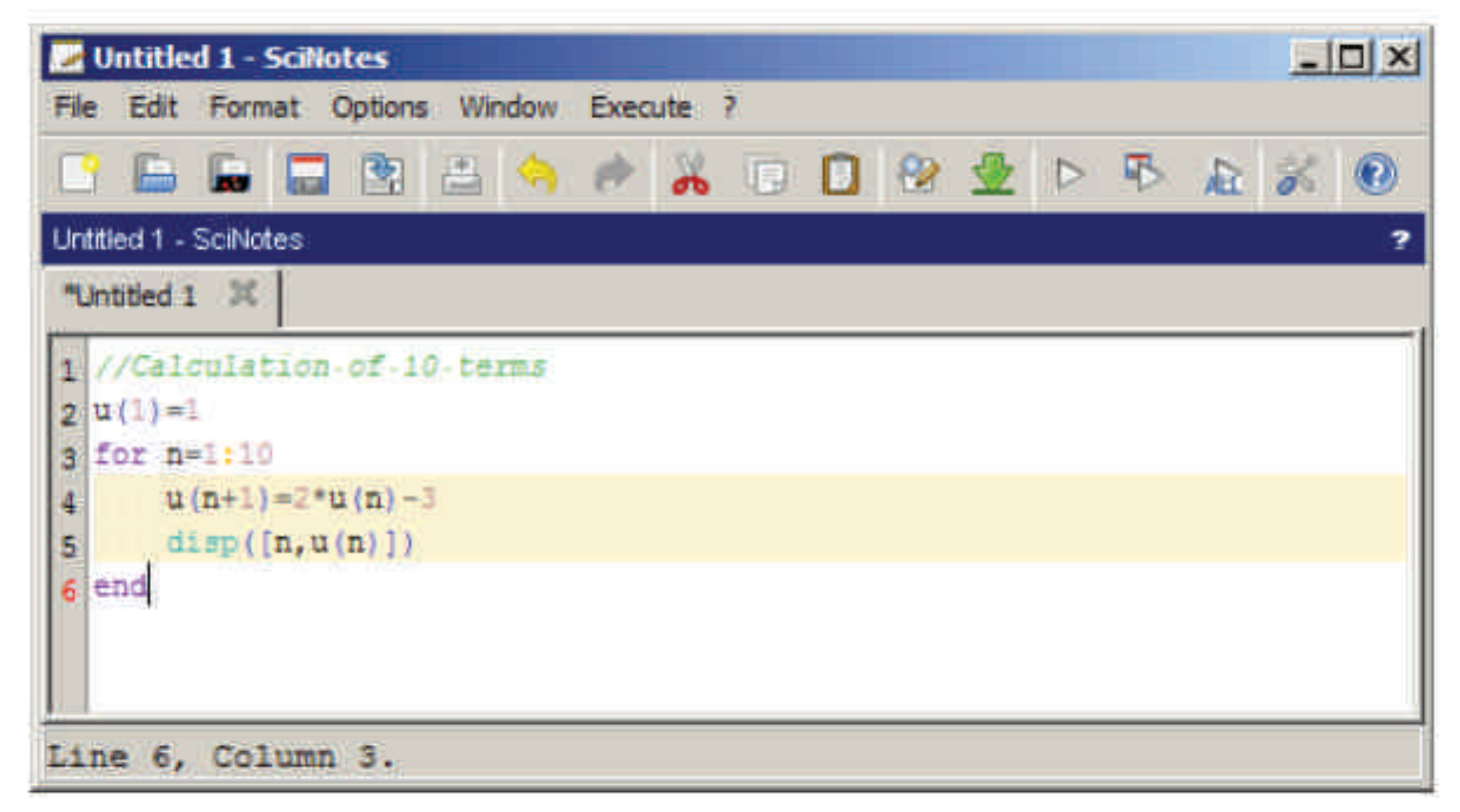

Τα προγράμματα αποθηκεύονται με την προέκταση .sce

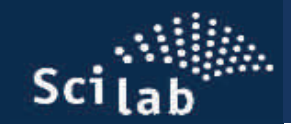

Το Scilab μας δίνει την δυνατότητα να απεικονίζουμε γραφικά τα αποτελέσματα των υπολογισμών μας

Ένα παράδειγμα γραφικής παράστασης μπορούμε να έχουμε εάν στην κονσόλα γράψουμε --> plot οπότε και εμφανίζεται ένα ενδεικτικό παράθυρο γραφικών

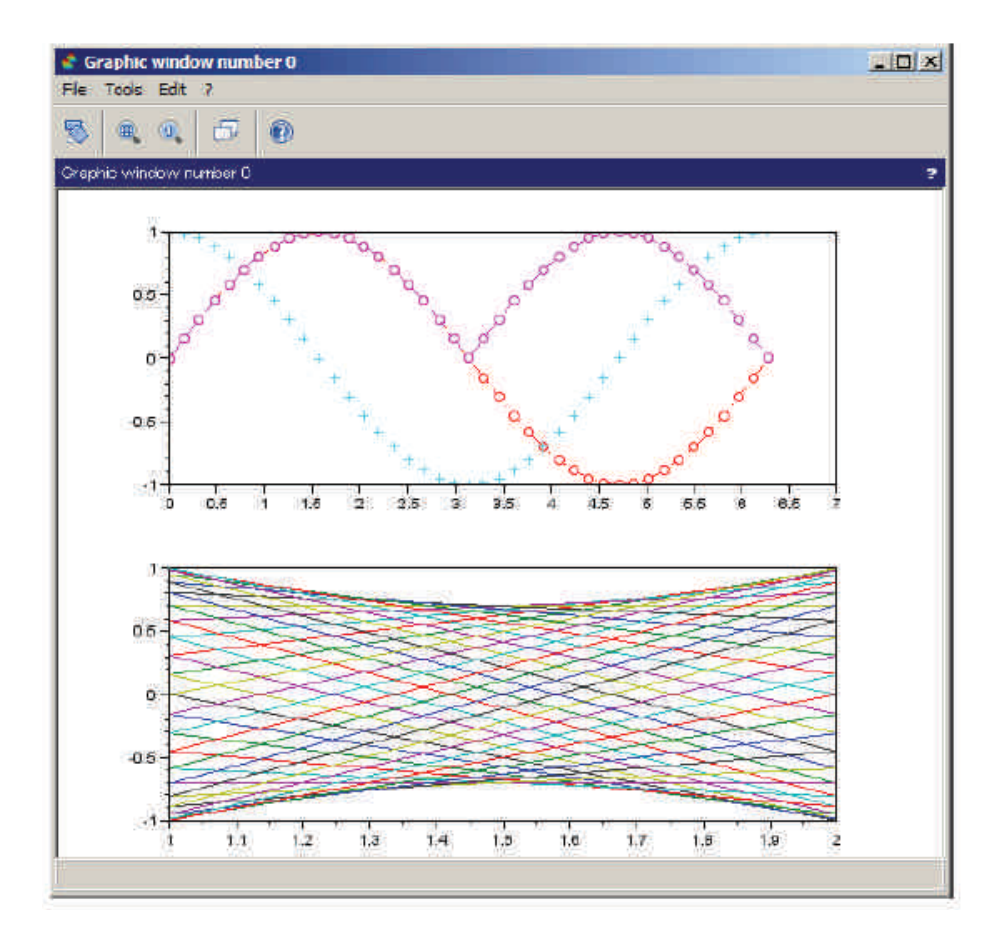

### **Παρατήρησεις**

- Για να σβήσουμε ένα παλιό •γράφημα δίνουμε την εντολή **clf**(clear figure)
- • Για να ανοίξουμε ένα νέο παράθυρο γραφικών δίνουμε την εντολή **scf**(set current window)
- • Εάν είναι ανοικτά πολλά παράθυρα γραφικών, μπορούμε να επιλέξουμε σε ποιο θα γίνει η γραφική μας παράσταση με την εντολή **scf(n)**όπου n είναι ο αριθμός του παραθύρου.

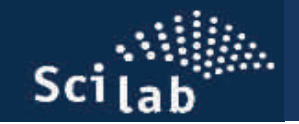

### **Βοήθεια στο Scilab**

Το Scilab περιέχει έναν εκτεταμένο οδηγό χρήσης που καλύπτει όλες τις βασικές του λειτουργίες με πολλά και κατατοπιστικά παραδείγματα.

Πρόσβαση στην βοήθεια μπορούμε να έχουμε είτε από **menu bar > Scilab help** είτε απλά γράφοντας στην κονσόλα --> help

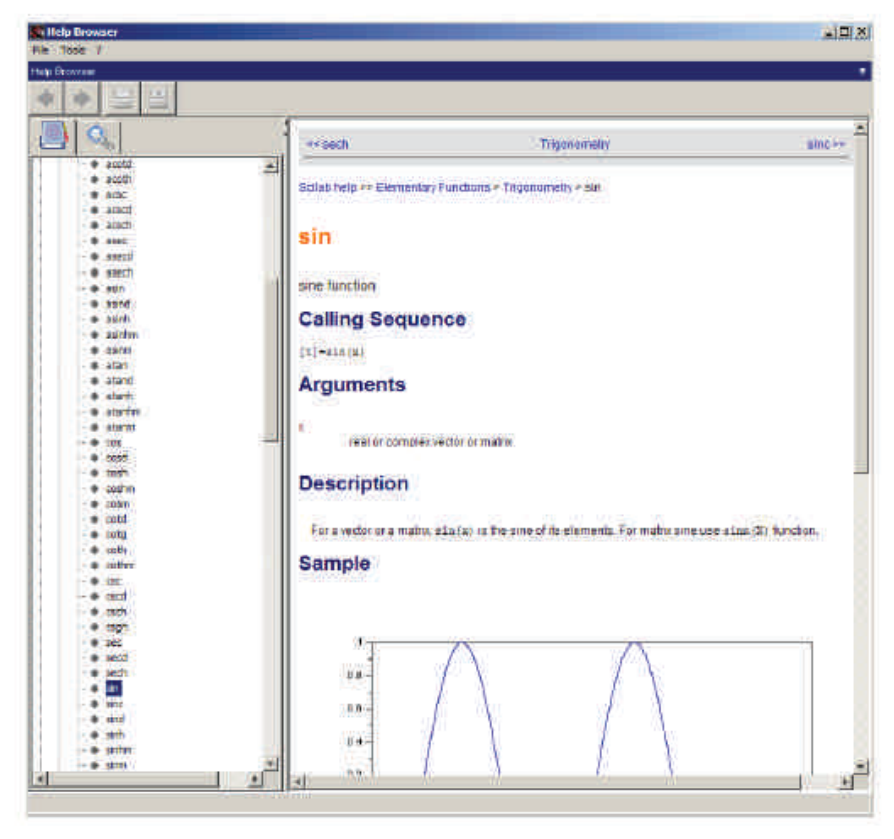

Εάν χρειαζόμαστε βοήθεια για το πώς χρησιμοποιείται μία εντολή ή κάποια συνάρτηση του Scilab, τότε μπορούμε να ζητήσουμε την βοήθεια από την κονσόλαπ.χ.

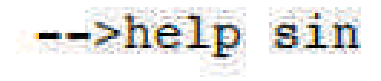

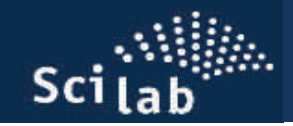

### **Ορισμός μεταβλητών και εμφάνιση**

- $\bullet$ Στο Scilab δεν χρειάζεται να δηλώσουμε το είδος των μεταβλητών
- $\bullet$ Τα πάντα είναι πίνακες.
- • Οι μεταβλητές πρέπει να έχουν ονόματα τα οποία δεν είναι δεσμευμένα από το Scilab.
- $\bullet$  Το αποτέλεσμα ενός υπολογισμού εάν δεν αποδοθεί σε μία μεταβλητή, τότε αυτόματα από δίδεται σε μία μεταβλητή που ονομάζεται **ans**

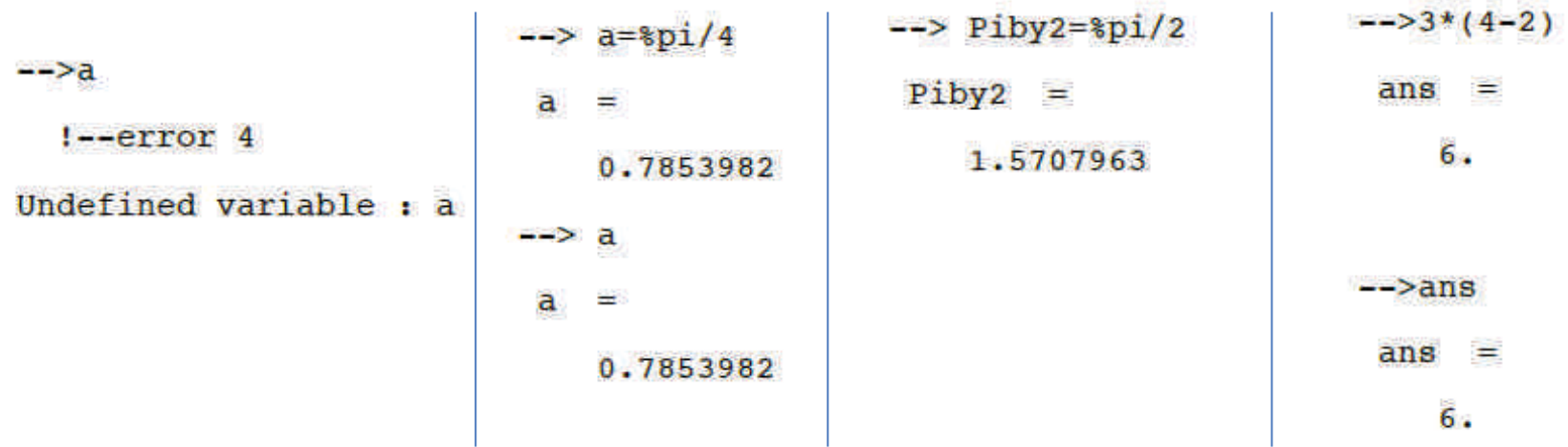

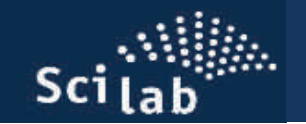

## **Συναρτήσεις**

Εάν θέλουμε να ορίσουμε μία συνάρτηση f(x) αυτό γίνεται στον Editor ως εξής

function  $y=f(x)$  $y=36/(3+exp(-x))$ ; endfunction

ή σε μία μόνο γραμμή στην κονσόλα

function  $y = E(x)$ :  $y = 36/(8 + exp(-x))$ : endfunction

Εάν μετά τον ορισμό της συνάρτησης θέλουμε την τιμή της π.χ. για x=10 τότε απλά γράφουμε

$$
- > f(10)
$$
  
ans =  
4.4999745

 $Sci<sub>1ab</sub>$ 

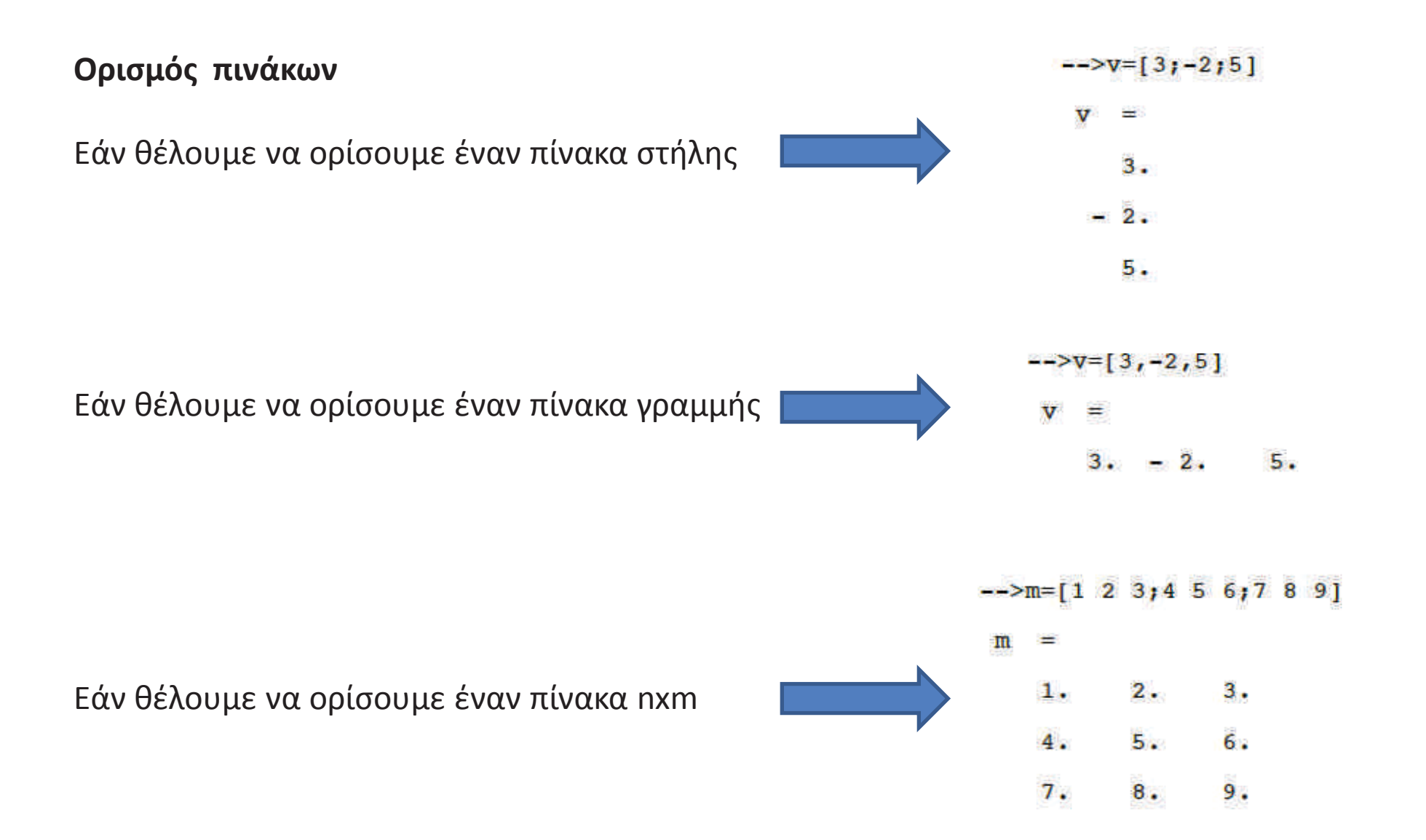

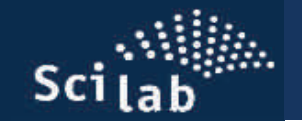

Ο τελεστής ' : '

Εάν γράψουμε στην κονσόλα την εντολή --> 3:10 τότε θα πάρουμε την ακολουθία των αριθμών από το 3 έως το 10

> $\leftarrow > 3:10$ ans  $=$  $3.$  $9.$  $10.$  $5.$  $6.$ 7. 4. 8.

Εάν γράψουμε την εντολή --> 1:2:10 τότε θα πάρουμε την ακολουθία των αριθμών $-21:2:10$ ans ≔  $1.$ 3. 5.  $7.$  $9.$ 

Δηλαδή από το 1 έως το 10 με βήμα 2

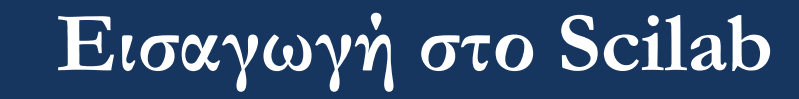

Εάν για παράδειγμα θέλουμε να φτιάξουμε έναν πίνακα γραμμής που να ονομάζεται x και να έχει ως στοιχεία τους περιττούς αριθμούς από το 1 έως το 10, τότε μπορούμε να γράψουμε:

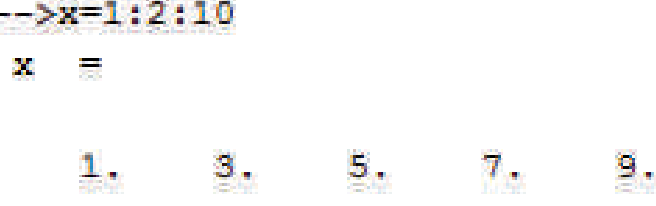

και να επιβεβαιώσουμε ότι πρόκειται για πίνακα γραμμής χρησιμοποιώντας την εντολή size

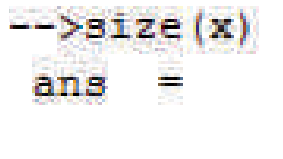

η οποία μας λέει ότι ο x είναι ένας πίνακας με 1 γραμμή και 5 στήλες.

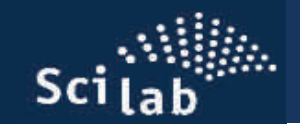

### **Χειρισμός πινάκων**

• Δημιουργία πινάκων με τις συναρτήσεις **ones(), zeros(),eye()** 

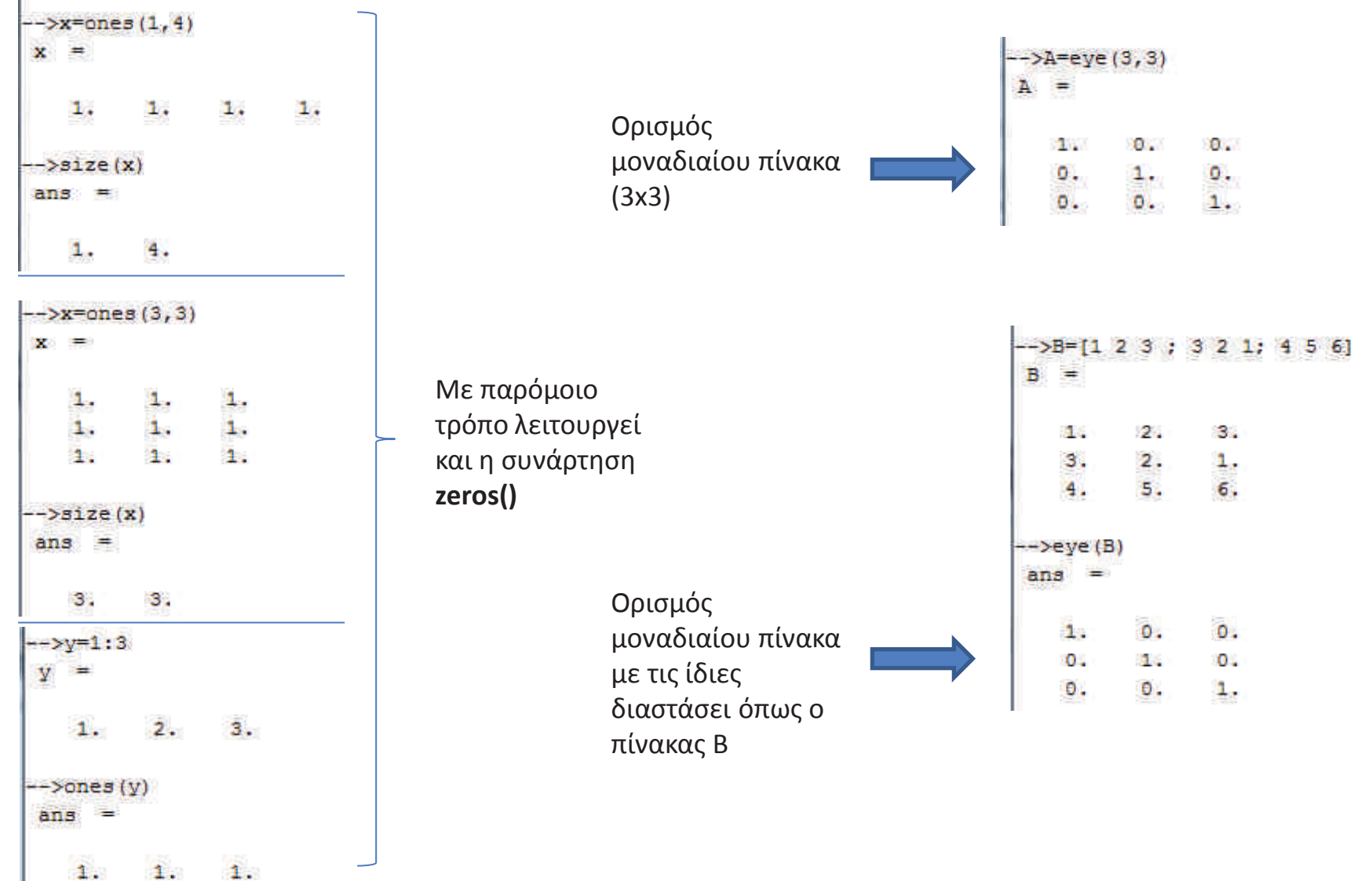

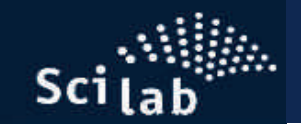

## **Χειρισμός πινάκων**

• Συνδυασμοί δύο οι περισσότερων πινάκων

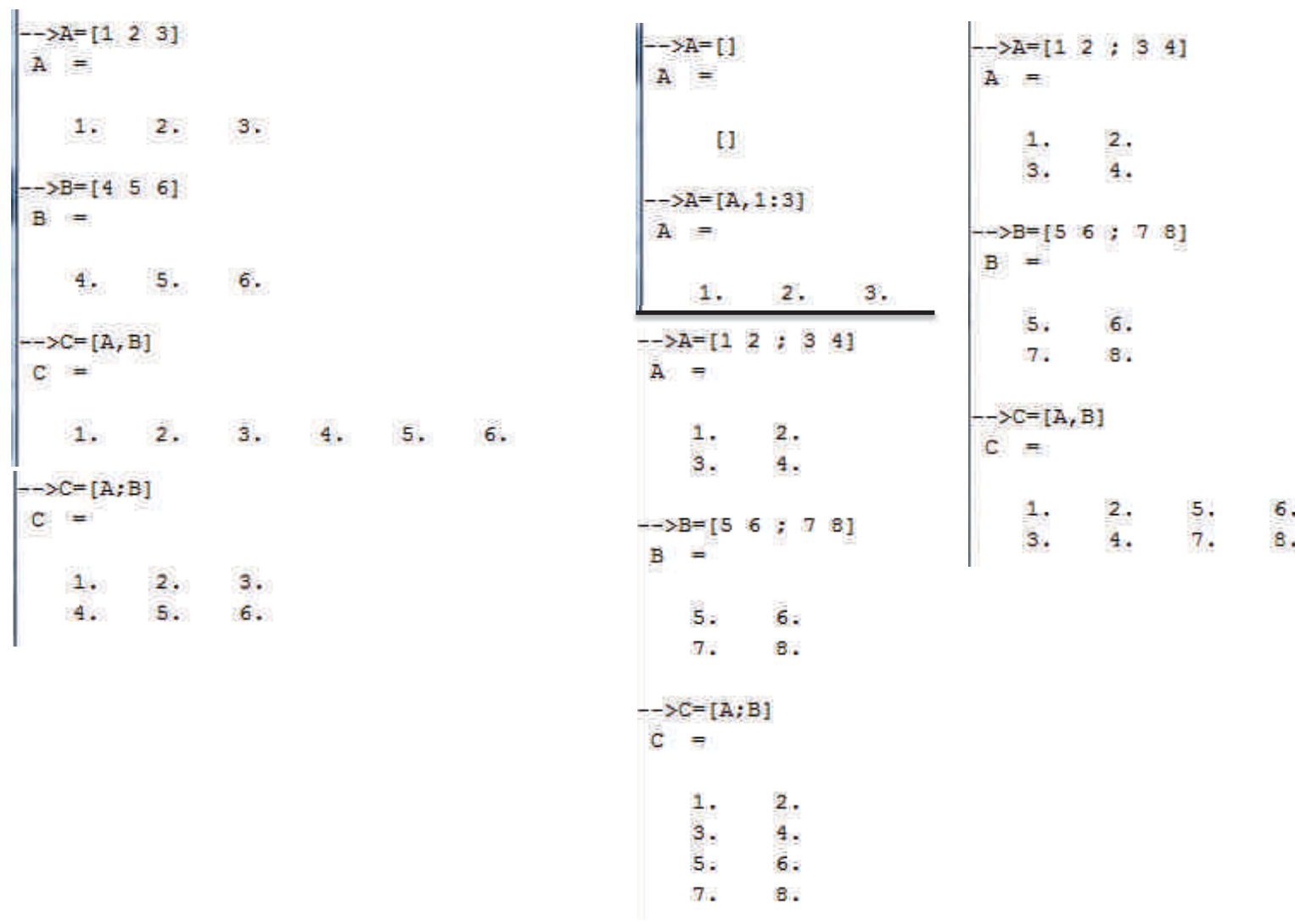

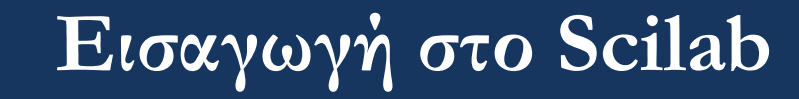

**Πολλαπλασιασμός πινάκων** : Έστω οι (2x2) πίνακες 
$$
A = \begin{bmatrix} a_{11} & a_{12} \ a_{21} & a_{22} \end{bmatrix}
$$
,  $B = \begin{bmatrix} b_{11} & b_{12} \ b_{21} & b_{22} \end{bmatrix}$ 

Ο πολλαπλασιασμός πινάκων ορίζεται ως:

$$
A \times B = \begin{bmatrix} a_{11} & a_{12} \\ a_{21} & a_{22} \end{bmatrix} \times \begin{bmatrix} b_{11} & b_{12} \\ b_{21} & b_{22} \end{bmatrix} = \begin{bmatrix} a_{11}b_{11} + a_{12}b_{21} & a_{11}b_{12} + a_{12}b_{22} \\ a_{21}b_{11} + a_{22}b_{21} & a_{21}b_{12} + a_{22}b_{22} \end{bmatrix}
$$

Γενικά, για να μπορούμε να πολλαπλασιάσουμε τους πίνακες Α και Β θα πρέπει ο Α να είναι (nxm) και ο Β (mxk). Το αποτέλεσμα της πράξης θα είναι πίνακας (nxk)

$$
(n \times m)(m \times k) = (n \times k)
$$

Γενικά, για τους πίνακες Α(nxm) και Β (mxk) μπορούμε να πούμε ότι το ij στοιχείο του γινομένου των δύο πινάκων (ΑxB) γράφεται ως:

$$
\left(\mathbf{A} \times \mathbf{B}\right)_{ij} = \sum_{q=1}^{m} a_{iq} b_{qj}
$$

**Παράδειγμα πολλαπλασιασμού πινάκων**

$$
A = \begin{bmatrix} 1 & 2 \\ 3 & 4 \end{bmatrix}, \qquad B = \begin{bmatrix} 5 & 6 \\ 7 & 8 \end{bmatrix}
$$

$$
A \times B = \begin{bmatrix} 1 & 2 \\ 3 & 4 \end{bmatrix} \times \begin{bmatrix} 5 & 6 \\ 7 & 8 \end{bmatrix} = \begin{bmatrix} 1 \cdot 5 + 2 \cdot 7 & 1 \cdot 6 + 2 \cdot 8 \\ 3 \cdot 5 + 4 \cdot 7 & 3 \cdot 6 + 4 \cdot 8 \end{bmatrix} = \begin{bmatrix} 19 & 22 \\ 43 & 50 \end{bmatrix}
$$

Η ίδια πράξη στο Scilab

 $Sci<sub>1ab</sub>$ 

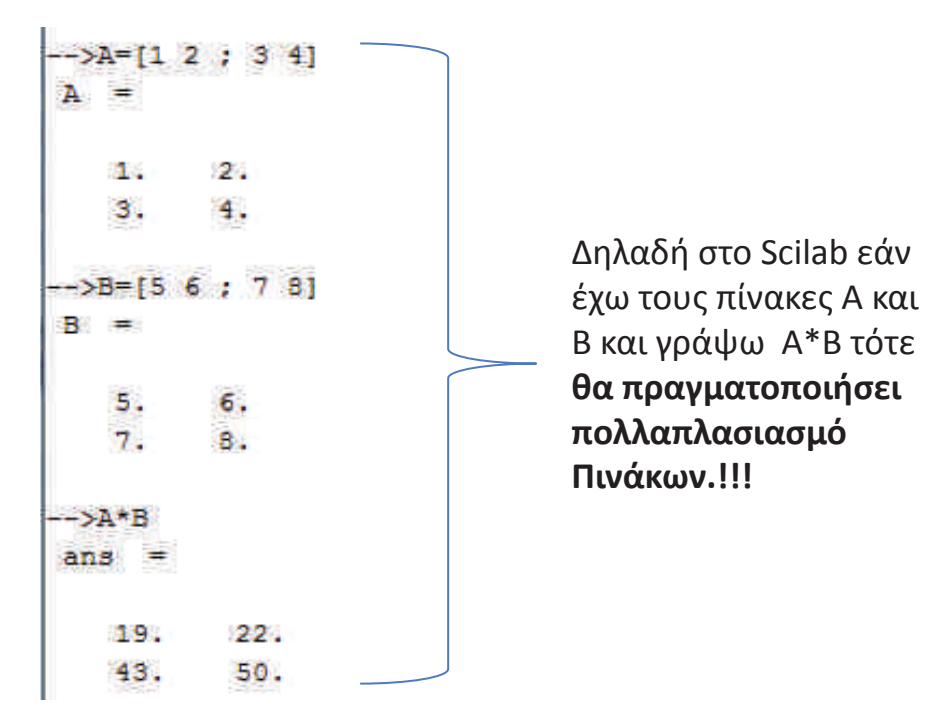

**ΠΡΟΣΟΧΗ**

 Εάν θέλουμε να πολλαπλασιάσουμε τα στοιχεία των πινάκων 1 προς 1 τότε θα πρέπει να χρησιμοποιήσουμε την πράξη ' .\* '

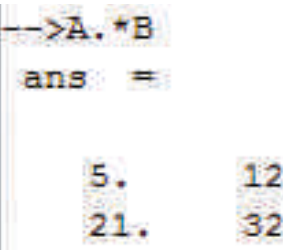

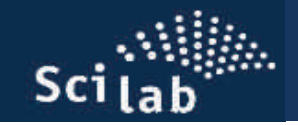

### **Ο ανάστροφος ενός πίνακα (Transpose)**

Έστω ο πίνακας Α(nxm). Εάν σε αυτόν τον πίνακα κάνουμε τις γραμμές στήλες και τις στήλες γραμμές, τότε λέμε ότι έχουμε κατασκευάσει τον ανάστροφο του Α, ο οποίος συμβολίζεται με ΑΤ και είναι πίνακας (mxn).

$$
A = \begin{bmatrix} 1 & 2 \\ 3 & 4 \\ 5 & 6 \end{bmatrix} \qquad A^{T} = \begin{bmatrix} 1 & 3 & 5 \\ 2 & 4 & 6 \end{bmatrix}
$$

Στο **Scilab** αυτό επιτυγχάνεται ως εξής:

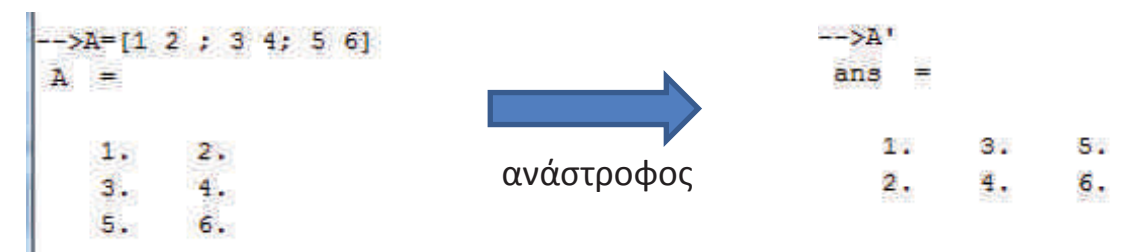

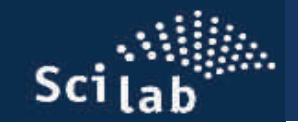

**Ο αντίστροφος ενός πίνακα (Inverse)** 

**Παράδειγμα:** Έστω ότι έχουμε το σύστημα των εξισώσεων

 $V = \frac{x_1}{2}$  $1 + 2$  $x_1 - 2x_2 = 1$  $3x_1 + 4x_2 = 3$  $x_1 - 2x_2$  $x_1 + 4x_2$  $-2x_2 =$  $-3x_1 + 4x_2 = 0$ 

Το σύστημα αυτό μπορεί να γραφεί με την χρήση πινάκων ως εξής

$$
A \times X = B
$$
 óπου  $A = \begin{bmatrix} 1 & -2 \\ -3 & 4 \end{bmatrix}$ ,  $X = \begin{bmatrix} x_1 \\ x_2 \end{bmatrix}$   $B = \begin{bmatrix} 1 \\ 3 \end{bmatrix}$ 

μπορεί να λυθεί με την χρήση του αντίστροφου πίνακα Α<sup>-1</sup> που έχει την ιδιότητα  $A^{-1}A = \mathbf{1}$ 

$$
AX = B \Leftrightarrow A^{-1}AX = A^{-1}B \Leftrightarrow (A^{-1}A)X = A^{-1}B \Leftrightarrow \mathbf{1}X = A^{-1}B \Leftrightarrow X = A^{-1}B
$$

Στο Scilab, ο αντίστροφος ενός πίνακα υπολογίζεται με την συνάρτηση inv(A)

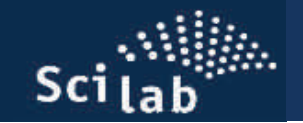

**Ο αντίστροφος ενός πίνακα (Inverse)** 

$$
x_1 - 2x_2 = 1
$$

**Παράδειγμα:** Για το σύστημα των εξισώσεων

$$
-3x_1 + 4x_2 = 3
$$

$$
A = \begin{bmatrix} 1 & -2 \\ -3 & 4 \end{bmatrix}, X = \begin{bmatrix} x_1 \\ x_2 \end{bmatrix} \quad B = \begin{bmatrix} 1 \\ 3 \end{bmatrix}
$$

Η λύση του συστήματος είναι  $\; X \! = \! A^{-1} B \; \;$  και στο Scilab υλοποιείται ως εξής

$$
-\frac{3a-11}{a} = \frac{1}{a} = \frac{1}{a} = \frac{1}{a} = \frac{1}{a} = \frac{1}{a} = \frac{1}{a} = \frac{1}{a} = \frac{1}{a}
$$
\n
$$
\frac{1}{a} = \frac{1}{a} = \frac{
$$

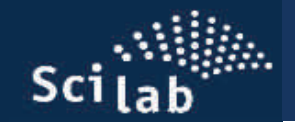

## **Βρόγχοι (loops)**

Ο συνήθης τρόπος να εκτελούμε μία επαναλαμβανόμενη διαδικασία είναι η χρησιμοποίηση βρόγχων.

## **Βρόγχος for … end**

 Έστω πάλι ότι θέλουμε να φτιάξουμε έναν πίνακα που να ονομάζεται x και να έχει ως στοιχεία τους περιττούς αριθμούς από το 1 έως το 10, τότε μπορούμε να γράψουμε:

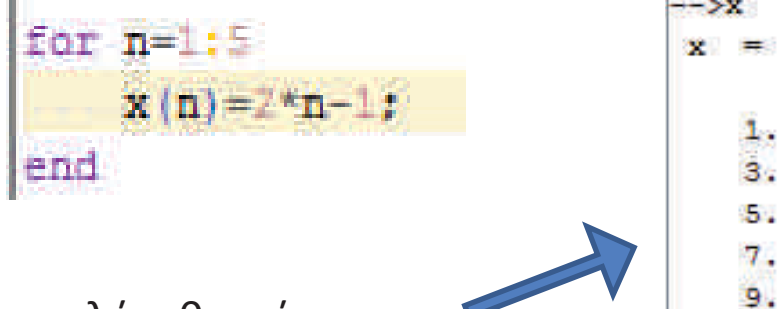

Εάν στην κονσόλα γράψουμε απλά x θα πάρουμε:

Βλέπουμε ότι ο πίνακας αυτή την φορά είναι πίνακας στήλης, κάτι που επιβεβαιώνεται και με την εντολή size. Εάν θέλουμε οπωσδήποτε ο πίνακάς μας να είναι πίνακας γραμμή τότε μπορούμε να χρησιμοποιήσουμε την εντολή για ανάστροφο πίνακα

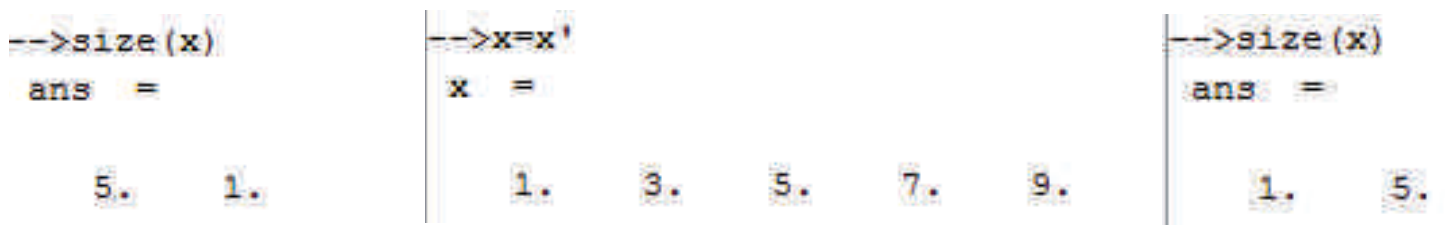

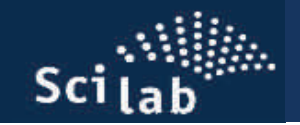

### Παράδειγμα με **for … end**

• Να υπολογιστούν οι πρώτοι 20 όροι της σειράς που ορίζεται από την αναδρομική σχέση $\begin{cases} u_1 = 4 \\ u_{n+1} = u_n + 2n + 3 \end{cases}$ 

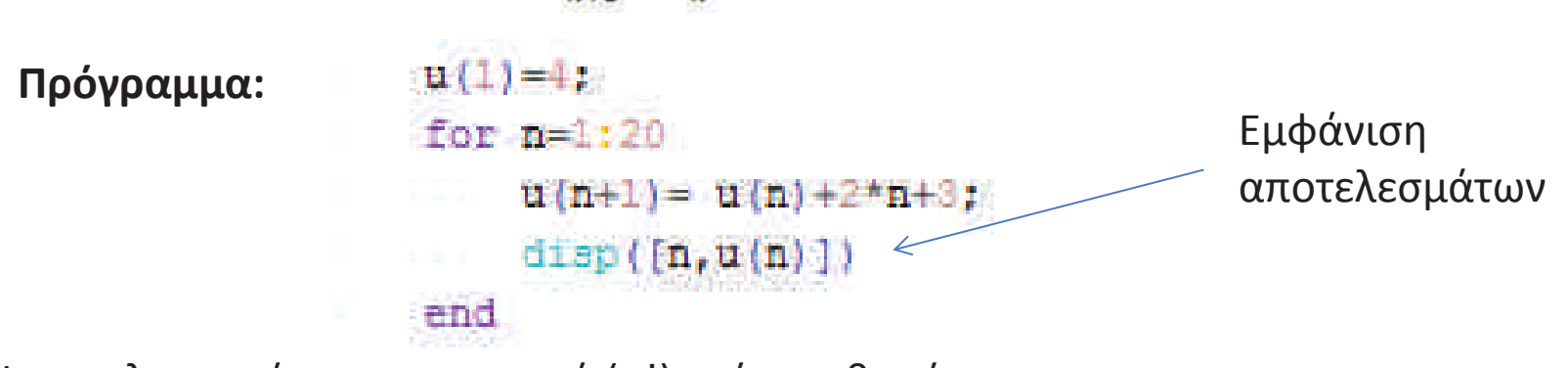

• Να υπολογιστεί το παραγοντικό (n!) ενός αριθμού

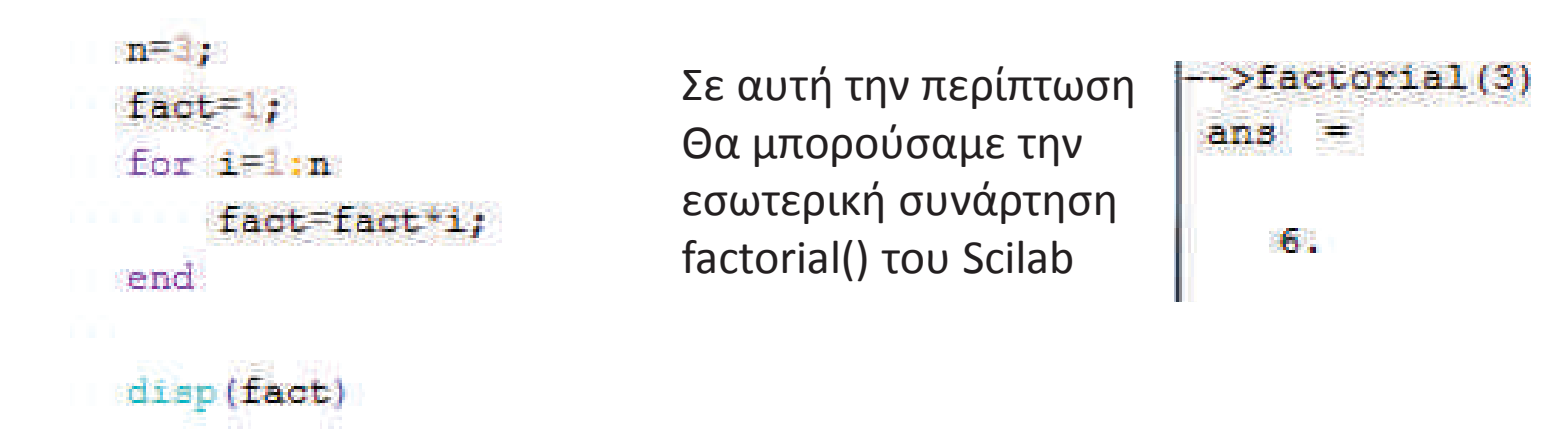

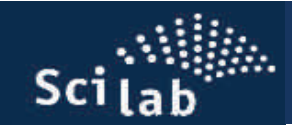

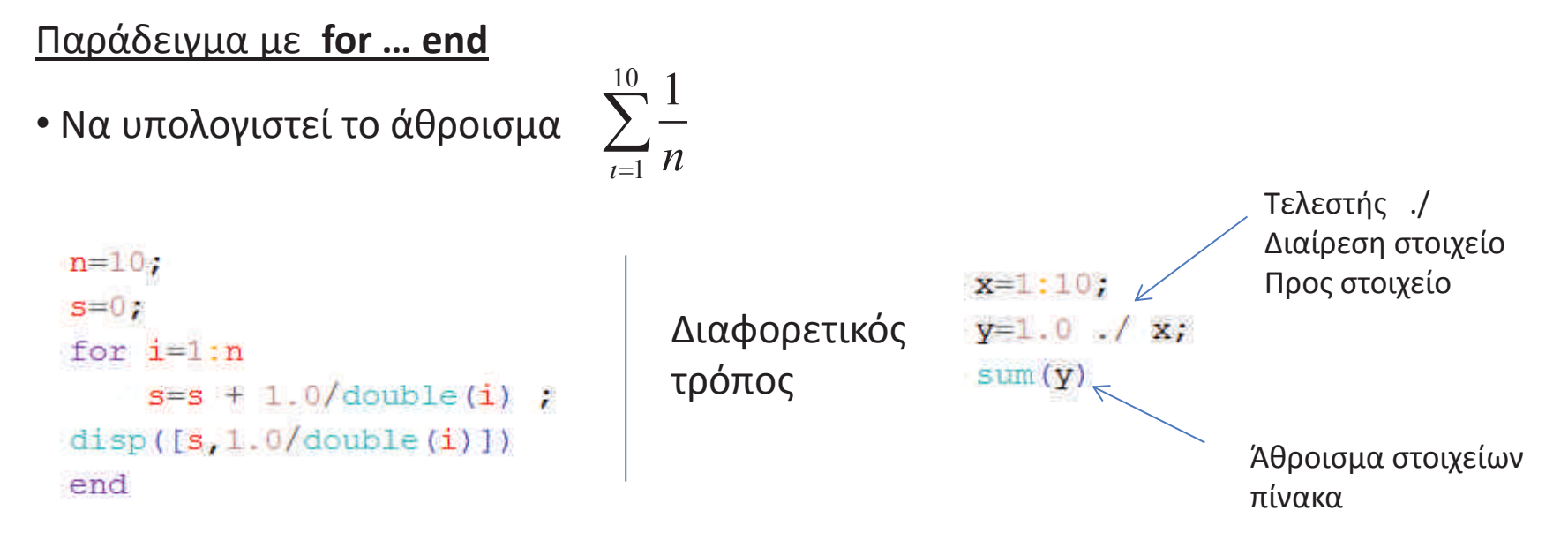

• Να υπολογιστεί η μέση τιμή (μ), η τυπική απόκλιση (σ) και η τυπική απόκλιση της μέσης τιμής της ακόλουθης σειράς μετρήσεων: 5,2 5,4 4,9 5,3 5,5 4,8 4,7

$$
\mu = \frac{1}{N} \sum_{i=1}^{N} x_i \qquad \qquad \sigma = \sqrt{\frac{\sum_{i=1}^{N} (x_i - \mu)^2}{N - 1}} \qquad \qquad \sigma_{\mu} = \frac{\sigma}{\sqrt{N}}
$$

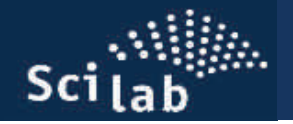

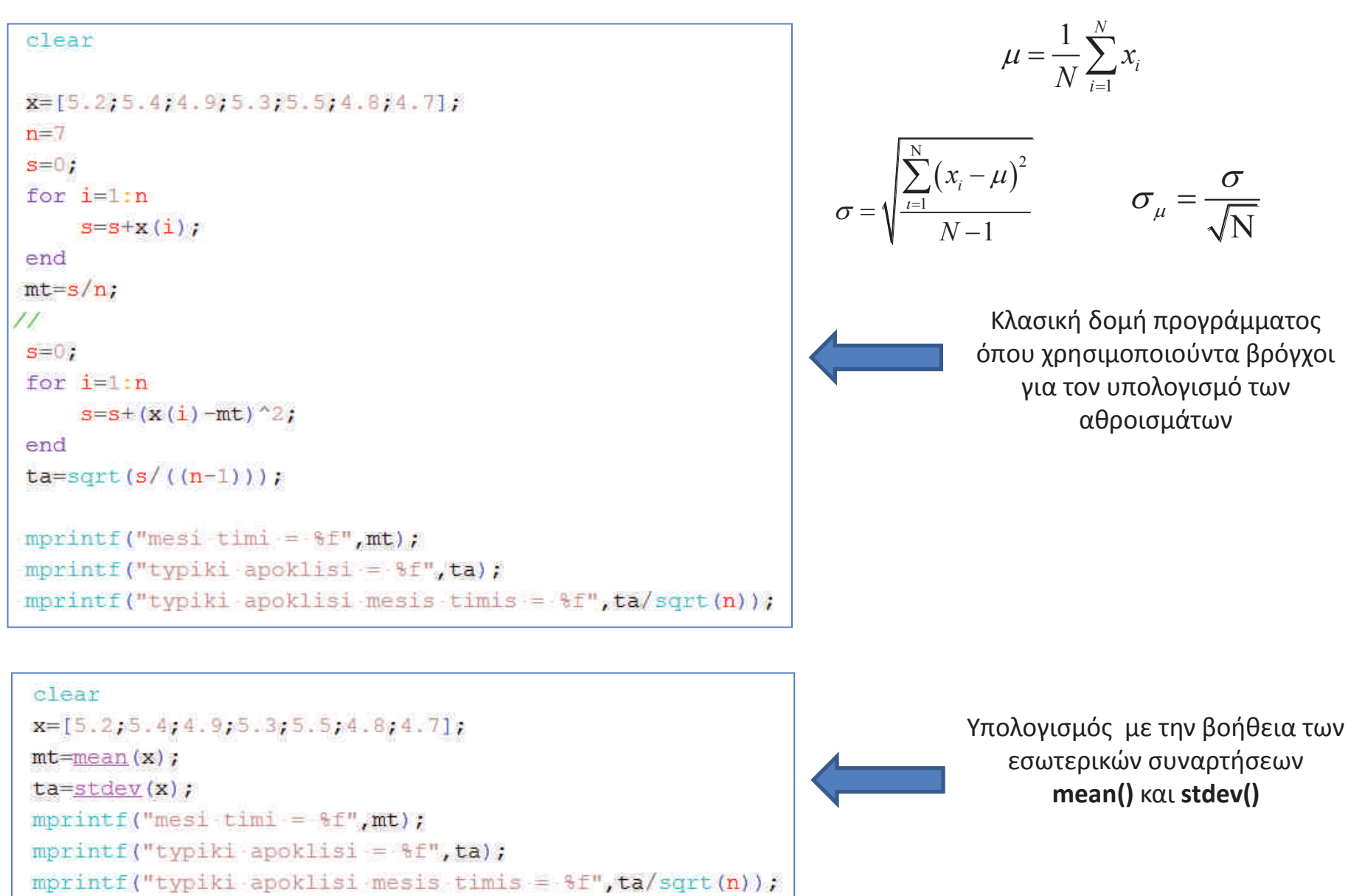

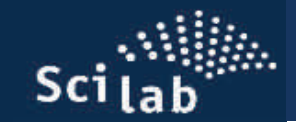

## **Διαμέριση διαστήματος σε διακριτά σημεία**

Έστω ότι θέλουμε να δώσουμε στην μεταβλητή x, N ισαπέχοντες τιμές στο διάστημα [α,β]. Ποιες θα είναι αυτές οι τιμές και πόσο θα απέχουν μεταξύ τους;

| Ισχύουν οι σχέσεις:   | $dx = \frac{\beta - \alpha}{N - 1}$ | $W = \frac{\beta - \alpha + dx}{dx}$ |
|-----------------------|-------------------------------------|--------------------------------------|
| Καθορισμένο Ν         | Καθορισμένο dx                      | Καθορισμένο Ν                        |
| (παραδοσιακός τρόπος) | (παραδοσιακός τρόπος)               | (εσωτερική συνάρτηση Scilab)         |
| clear                 | clear                               | 20                                   |
| a=0;                  | a=0;                                | a=0;                                 |
| b=1;                  | b=1;                                | b=1;                                 |
| N=8;                  | dx=0.15;                            |                                      |
| dx=(b-a)/(N-1);       | N=(b-a+dx)/dx;                      |                                      |
| for i=1:N             | for i=1:N                           |                                      |
| x(i)=a+(i-1)*dx;      | x(i)=a+(i-1)*dx;                    |                                      |
| end                   | diag(x)                             | disp(x)                              |

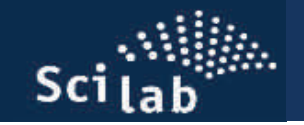

### **Βρόγχος while … end**

Με την δομή αυτή, κατασκευάζουμε βρόγχους οι οποίοι εκτελούνται επαναλαμβανόμενα, για όσο διάστημα ικανοποιείται η «συνθήκη»

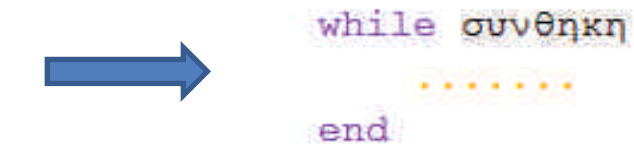

### Παραδείγμα

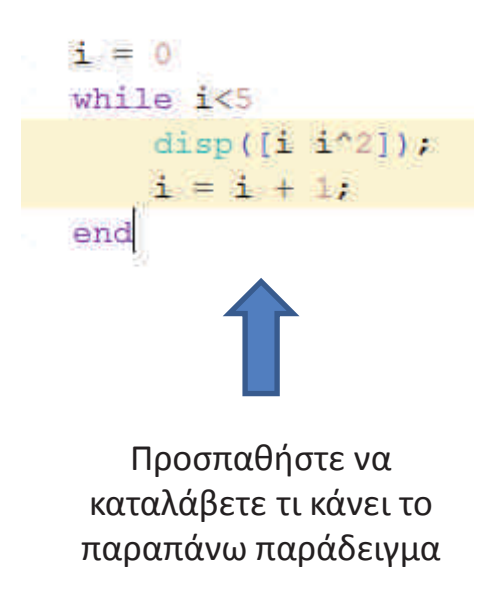

Οι τελεστές που μας χρειάζονται για την σωστή έκφραση της οποιασδήποτε συνθήκης είναι:(τελεστές σύγκρισης)

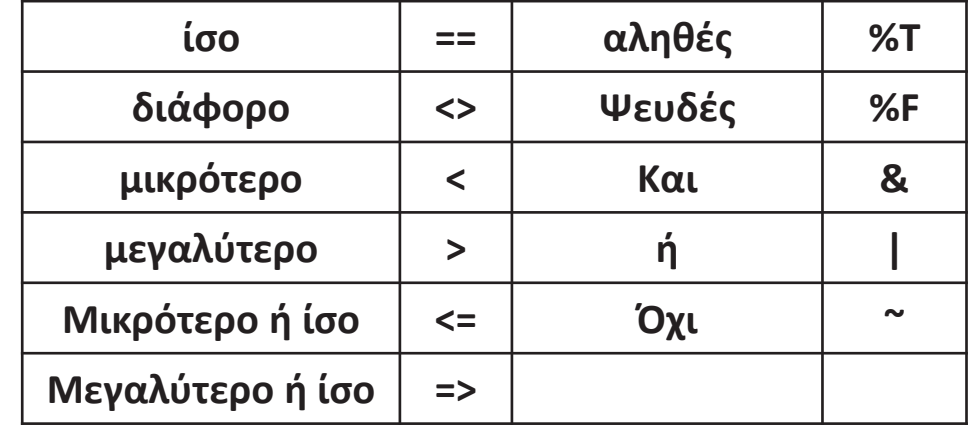

### Παράδειγμα

Ποια από τις δύο εκδοχές του προγράμματος θα μας εμφανίσει κάτι στην οθόνη και τι;

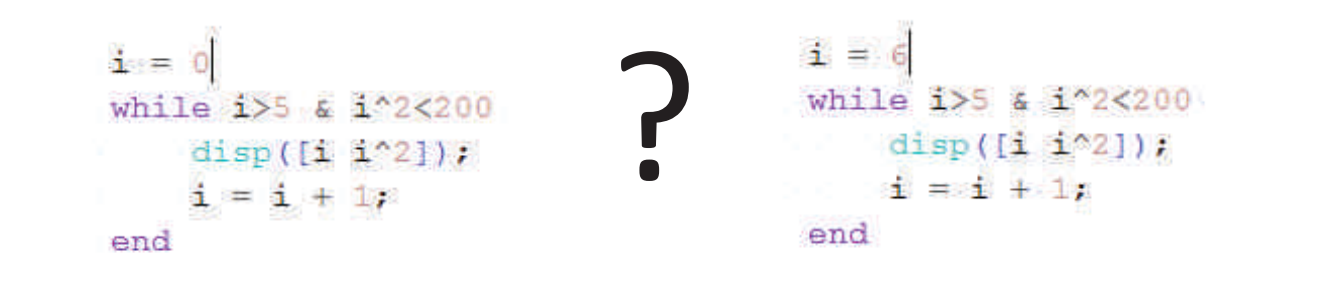

Τι θα μας δώσουν οι δύο παρακάτω εκδοχές του προγράμματος;

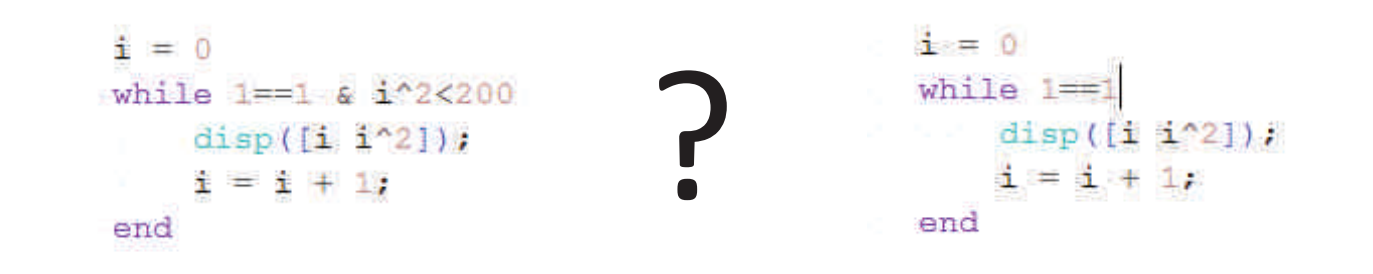

Η έννοια του ατέρμονος βρόγχου

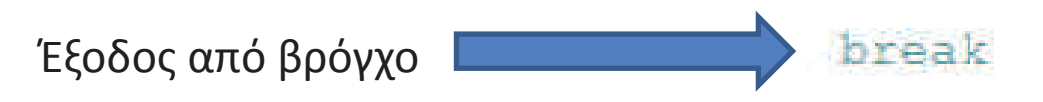

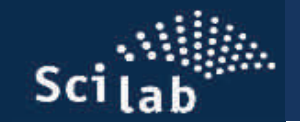

### **Συνθήκη if … then …. Else …… end**

Με την δομή αυτή, κατασκευάζουμε συνθήκες και ελέγχουμε την ροή ενός προγράμματος

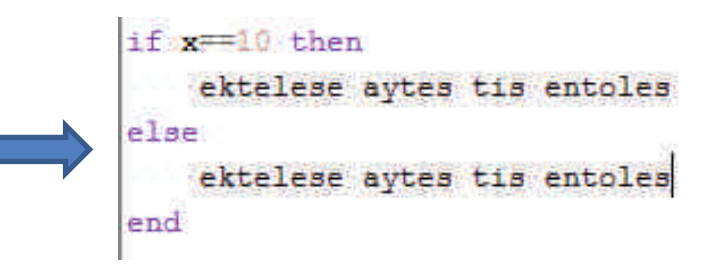

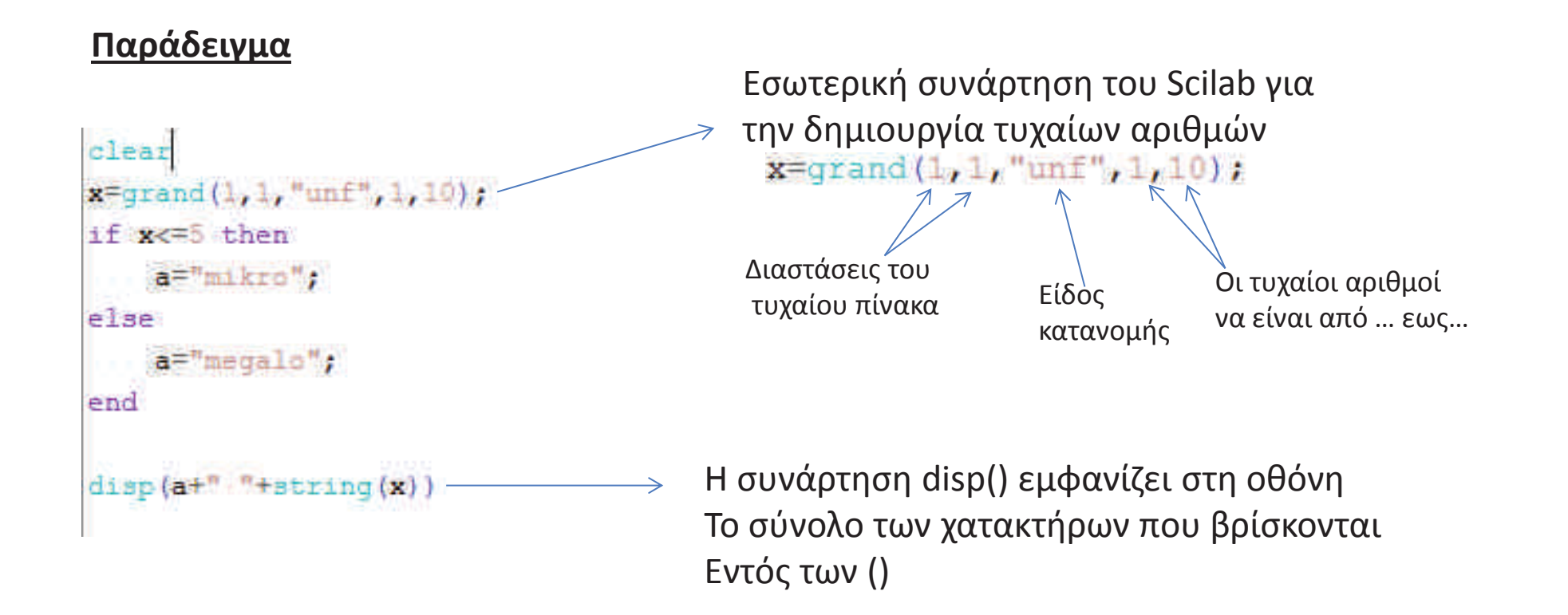

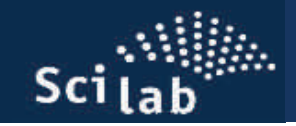

### **Συνθήκη if … then …. elseif … else … end**

Με τρόπο αυτό, συνδυάζουμε περισσότερες από μία συνθήκες στην ίδια δομή και ελέγχουμε την ροή ενός προγράμματος

```
clear
x =grand(1, 1, "unf", 1, 10);
if x<=2.5 then
    a = "mikrote-tou-2.5";
elseif x>2.5 & x<=5.0 then
    a="megalytero-tou-2.5-kai-mikrotero-i-iso-tou-5";
elseif x>5.0 & x<=7.5 then
    a="megalytero tou 5.0 kai mikrotero i iso tou 7.5";
else
    a="megalytero-tou-7.5";
end
disp(a+" : i-time \cdot tou x \cdot einai \cdot "+string(x))]
```
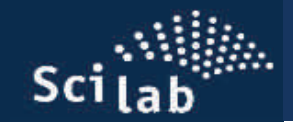

**Παράδειγμα** Χρήση της συνάρτησης grand() για την εισαγωγή 'θορύβου' σε μία συνάρτηση

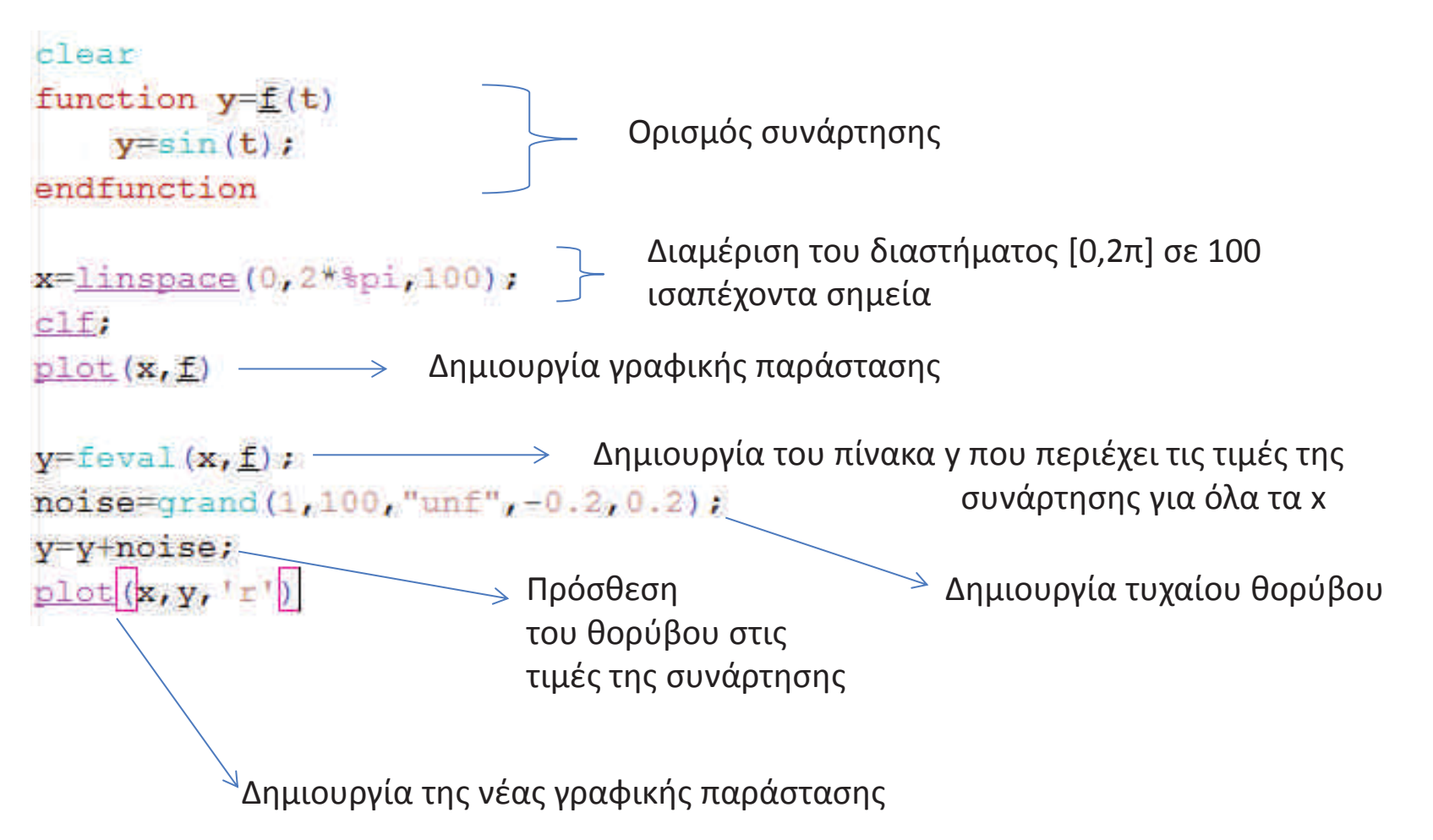

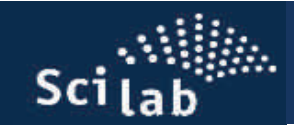

## **Εγγραφή/ανάγνωση δεδομένων σε/από αρχείο**

Στο παράδειγμα της προηγούμενη διαφάνειας θα προσθέσουμε μερικές γραμμές ώστε να αποθηκευτούν τα δεδομένα μας σε ένα αρχείο και στην συνέχεια να τα διαβάσουμε από εκεί

Ορισμός του directory στο οποίοΘα γραφτεί το αρχείο

Αλλαγή directory

Άνοιγμα του αρχείου

Μορφοποίηση των δεδομένωνΏστε να γραφτούν σε 2 στήλες

Εγγραφή

στο αρχείο

Κλείσιμο αρχείου

### clear

```
function y=f(t)y=sin(t);
endfunction
```

```
x = 1inspace (0,2*%pi,100);
c1f;
plot(x, f)
```

```
v = \text{few}al(x, f);
noise = \frac{1}{1} \cdot 100, \frac{1}{1} \cdot 0.2, 0.2;
y=y+noise;
plot(x, y, 'r')
```

```
tmpdir="C:\temp";
 chdir (tmpdir);
>fid=file('open','test2.txt','unknown');
\rightarrowW=[x',y'];
\rightarrow write (fid, W);
\rightarrowfile('close',fid);
```
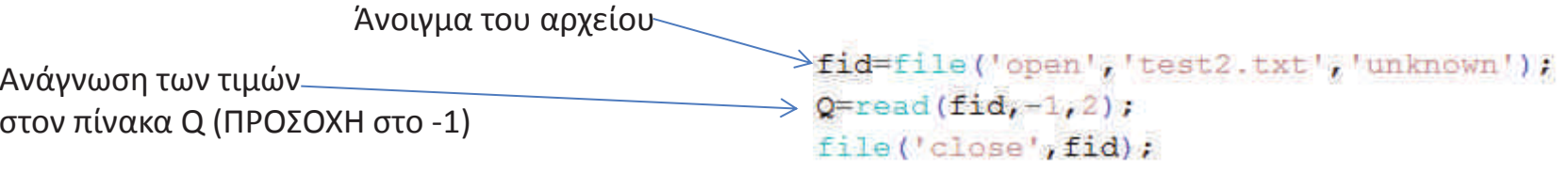

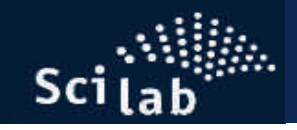

*i*

 $x = x_i$ 

# **Εισαγωγή στο Scilab**

## **Αριθμητική παραγώγιση**

Η παράγωγος της συνάρτησης στο σημείο x<sub>i</sub> μπορεί να προσεγγιστεί αριθμητικά με την εξής σχέση

$$
\left. \frac{df}{dx} \right|_{x=x_i} \simeq \frac{f(x_{i+1}) - f(x_i)}{x_{i+1} - x_i} = \frac{f_{i+1} - f_i}{x_{i+1} - x_i}
$$

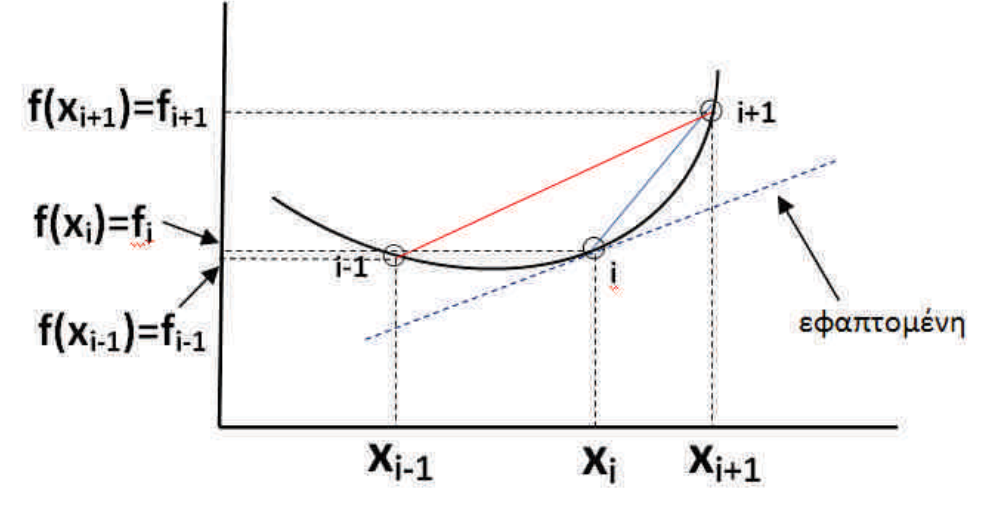

Εάν  $x_{i+1} - x_i = h$  τότε μπορούμε να γράψουμε την παραπάνω σχέση ως:

$$
\left. \frac{df}{dx} \right|_{x=x_i} \simeq \frac{f(x_i + h) - f(x_i)}{h} = \frac{f_{i+1} - f_i}{h}
$$
 Forward differences

 $2h$   $2l$ 

 $dx|_{x=x_i}$  2*h* 2*h* 

Ένας διαφορετικός, και εν γένει προτιμητέος τρόπος, είναι οι λεγόμενες κεντρικές διαφορές (**central differences**):

 $(x_{i+1}) - f(x_{i-1}) = f(x_{i+1} - f_{i-1})$  $\mathcal{N}_{i+1}$   $\mathcal{N}_{i-1}$   $\mathcal{N}_{i+1}$   $\mathcal{N}_{i-1}$  $\frac{J_{i+1}J}{J_{i+1}} = \frac{J_{i+1}J_{i-1}}{J_{i+1}}$  $x = x_i$   $v_{i+1}$   $v_{i-1}$   $v_{i+1}$   $v_{i+1}$  $\frac{df}{f}$   $\approx \frac{f(x_{i+1}) - f(x_{i-1})}{f} = \frac{f_{i+1} - f_{i-1}}{f}$  $dx|_{x=x_i}$   $x_{i+1} - x_{i-1}$   $x_{i+1} - x_{i-1}$  $f^{1}$ ,  $f^{1}$ ,  $f^{1}$ ,  $f^{1}$ ,  $f^{1}$ ,  $f^{1}$ ,  $f^{1}$  $= x_i$   $\frac{1}{x_{i+1}-x_{i-1}} = \frac{1}{x_{i+1}-x_{i-1}} = \frac{1}{x_{i+1}-x_{i-1}}$  Εάν οι αποστάσεις μεταξύ των x<sub>i</sub> είναι ίσες με h, τότε  $(x_i + h) - f(x_i - h) = \frac{f_{i+1} - f_{i-1}}{h}$  $\frac{1}{i}$  **i**  $\frac{1}{i}$   $\frac{1}{i}$   $\frac{1}{j}$   $\frac{1}{i}$   $\frac{1}{i}$   $\frac{1}{i}$   $\frac{1}{i}$   $\frac{1}{i}$   $\frac{1}{i}$   $\frac{1}{i}$   $\frac{1}{i}$   $\frac{1}{i}$   $\frac{1}{i}$   $\frac{1}{i}$   $\frac{1}{i}$   $\frac{1}{i}$   $\frac{1}{i}$   $\frac{1}{i}$   $\frac{1}{i}$   $\frac{1}{i}$   $\frac{1}{i$  $\frac{df}{f} = \frac{f(x_i + h) - f(x_i - h)}{h} = \frac{f_{i+1} - f_{i-1}}{h}$  $+1$   $J_{l-1}$  $\frac{(x_i + h)-f(x_i - h)}{2h} = \frac{f_{i+1}-f_{i-1}}{2h}$  Central differences

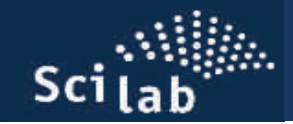

### **Παράδειγμα αλγόριθμου αριθμητικής παραγώγισης**

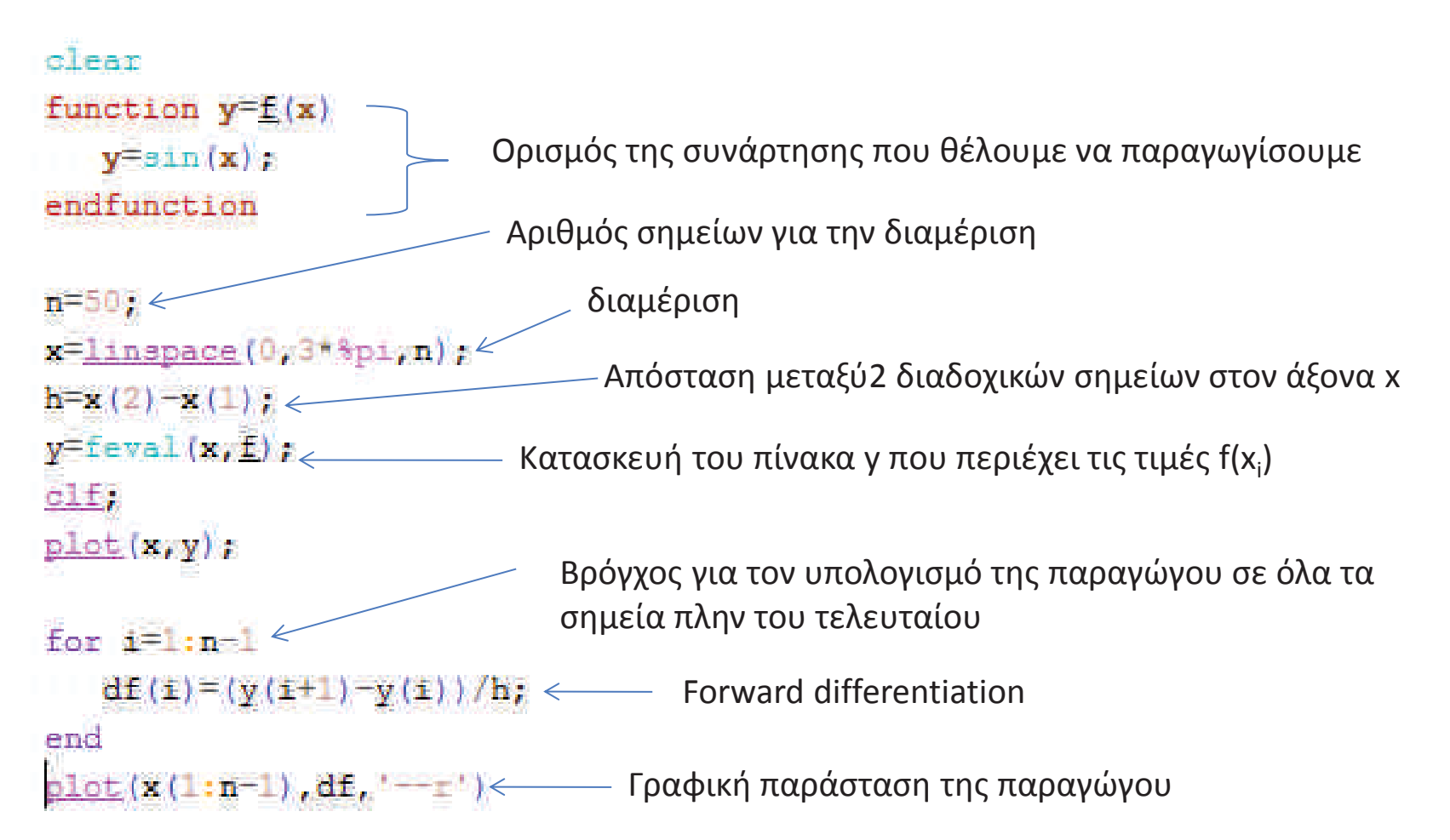

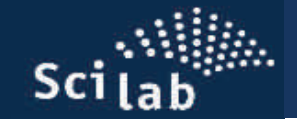

Εάν θέλουμε να χρησιμοποιήσουμε **κεντρικές διαφορές**, τότε στον προηγούμενο κώδικα μπορούμε κάνουμε την ακόλουθη αντικατάσταση

```
clear
function y = f(x)y=sin(x);
endfunction
n = 50x =linspace (0, 3 + 8p1, n);
                                               Προσπαθήστε να εξηγήσετε τις αλλαγέςh = x(2) - x(1).

Που περιλαμβάνει το νέο κομμάτι κώδικα y = \text{fewal}(x, f);c1f;
plot(x, y);
                                                       for i=2:n-1for i=1:n-1df(i)=(y(i+1)-y(i-1))/(2*h);
   df(z) = (y(1+1) - y(1))/h;end
end
                                                        \frac{p\cdot 1}{p\cdot 1}(x(2:n-1), df(2:n-1), '--r')\frac{\text{plot}}{\text{(x(1:n-1),df, '--r')}}
```
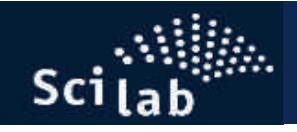

- -- Κάνοντας χρήση του HELP του SciLab να προσπαθήσετε να κατανοήσετε την λειτουργία των εσωτερικών συναρτήσεων **derivative()** και **diff()**
- -- Να χρησιμοποιήσετε τις συναρτήσεις αυτές για να πραγματοποιήσετε την παραγώγιση του προηγούμενου παραδείγματος.

### **Δεύτερη παράγωγος**

### **Κεντρικές διαφορές**

$$
\left. \frac{d^2 f}{dx^2} \right|_{x=x_i} = \frac{f(x_i + h) - 2f(x_i) + f(x_i - h)}{h^2} = \frac{f_{i+1} - 2f_i + f_{i-1}}{h^2}
$$

Να τροποποιηθεί ο προηγούμενος κώδικας ώστε να υπολογίζει την δεύτερη παράγωγο

### **Αριθμητική ολοκλήρωση**

lab

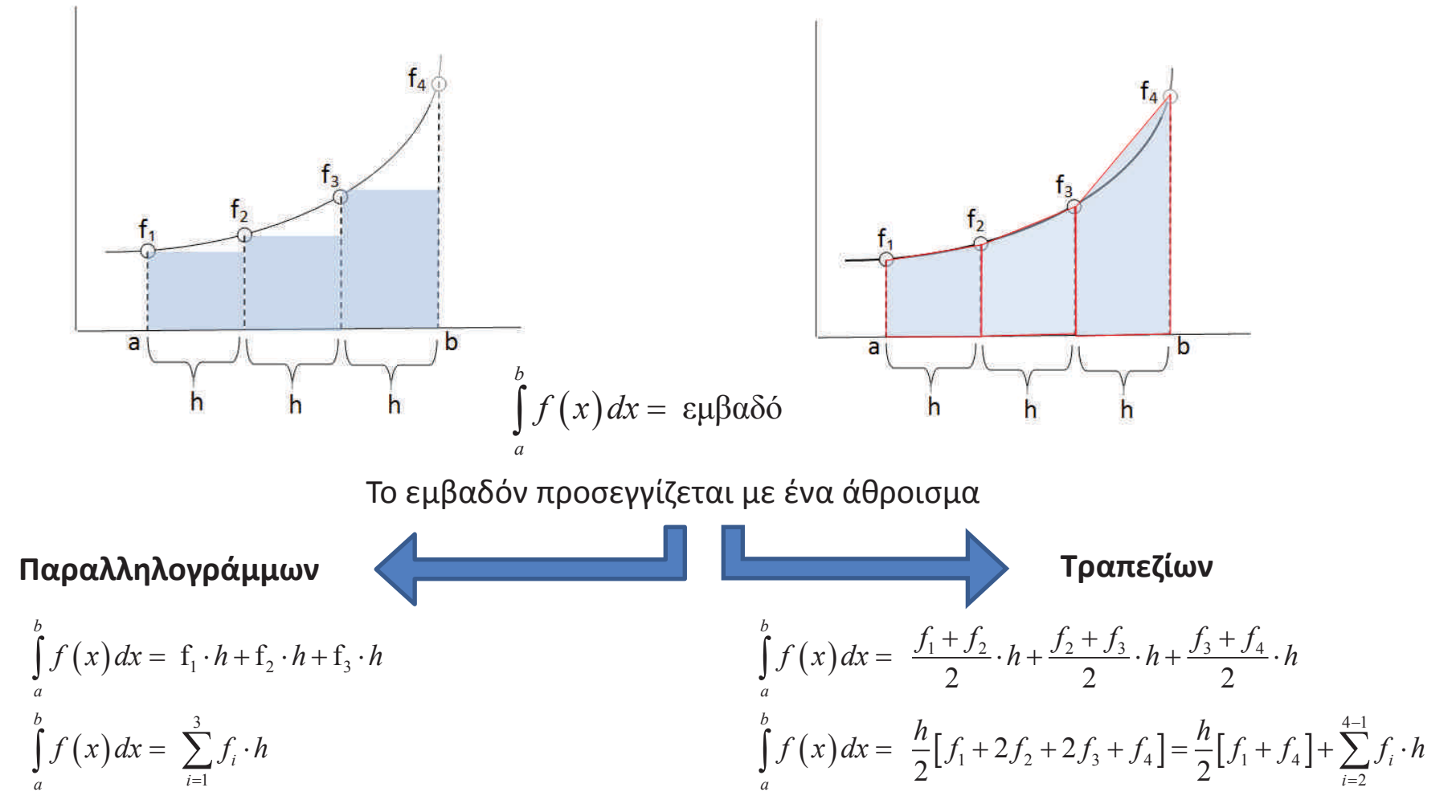

Στην γενικής περίπτωση που το διάστημα [a,b] διαμερίζεται σε Ν ισαπέχοντα σημεία

 $\int_{a}^{b} f(x) dx = \sum_{i=1}^{N-1} f_i \cdot h$ *a <sup>i</sup>*  $\int_a^b f(x) dx = \frac{h}{2} [f_1 + f_N] + \sum_{k=1}^{N-1} f_i \cdot h$ 

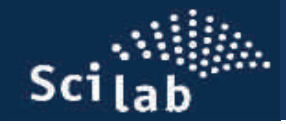

**Παρατήρηση :** Οι δύο προηγούμενες μέθοδοι αριθμητικής ολοκλήρωσης είναι οι απλούστερες δυνατές. Στην πράξη, πολλές φορές χρησιμοποιούνται πολύ πιο αναπτυγμένες τεχνικές και μέθοδοι για τον ακριβή αριθμητικό υπολογισμό ολοκληρωμάτων.

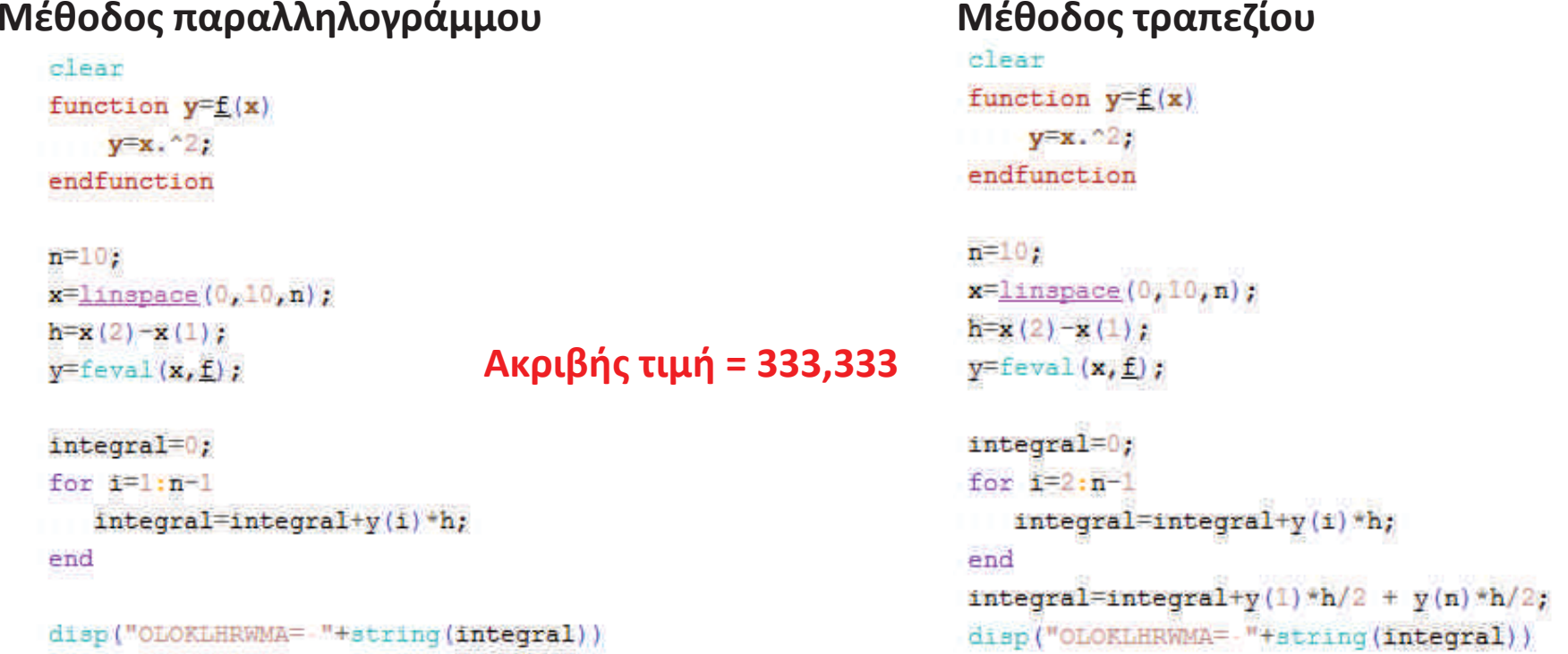

Μεταβάλλοντας τον αριθμό της διαμέρισης **<sup>n</sup>**, πειραματιστείτε με τους 2 κώδικες ώστε να διαπιστώσετε ποια μέθοδος δίνει ακριβέστερα αποτελέσματα και ποια είναι η κατάλληλη τιμή του **n** ώστε το αποτέλεσμα να έχει ικανοποιητική ακρίβεια.

**Αριθμητική επίλυση της Συνήθους Διαφορικής Εξίσωσης (ΣΔΕ) πρώτης τάξης** 

$$
\frac{dy}{dt} = f(y,t)
$$
 Με την αρχική συνθήκη  $y(t_0) = y_0$ 

## **Μέθοδος Euler**

$$
\frac{dy}{dt} = f(y,t) \frac{y(t+h)-y(t)}{h} = f(y,t) \Leftrightarrow y(t+h) = y(t) + h \cdot f(y,t)
$$

Βλέπουμε ότι εάν γνωρίζουμε την τιμή της συνάρτησης <sup>y</sup>κατά την χρονική στιγμή t, Τότε μπορούμε την τιμή της κατά την χρονική στιγμή t+h.

ή

Με διαφορετικό συμβολισμό

$$
\frac{dy}{dt} = f(y,t) \frac{y_{i+1} - y_i}{\delta t \alpha \kappa \rho t \tau \sigma \pi \sigma \eta \sigma \eta} \frac{y_{i+1} - y_i}{h} = f(y_i,t_i) \Leftrightarrow y_{i+1} = y_i + h \cdot f(y_i,t_i)
$$

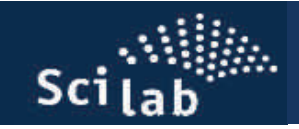

### **Μέθοδος Euler - εφαρμογή**

## Διακριτοποιούμε την ανεξάρτητη μεταβλητή t

### Ανεξάρτητη μεταβλητή

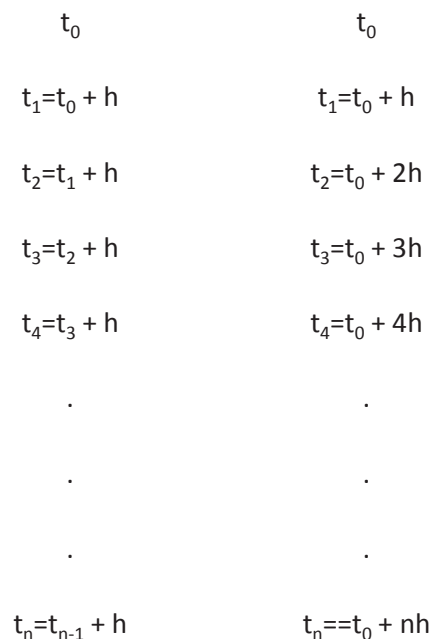

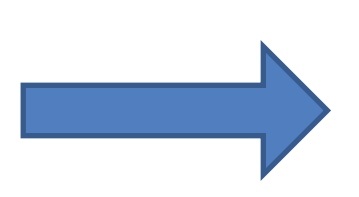

Υπολογισμός των τιμώνΤης συνάρτησης γ<sub>i</sub> στα διακριτά σημεία <sup>t</sup>i

Η άγνωστη συνάρτηση

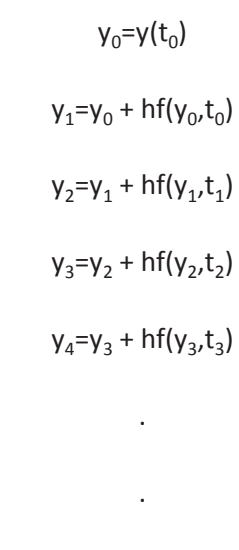

 $y_n=y_{n-1}$  + hf( $y_{n-1},t_{n-1}$ )

.

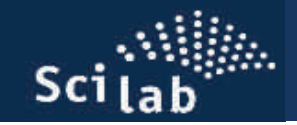

## **Μέθοδος Euler - εφαρμογή στο Scilab**

Έστω ότι θέλουμε να υπολογίσουμε την χρονική μεταβολή ενός πληθυσμού χρησιμοποιώντας την ΔΕ του λογιστικού μοντέλου.

 $\frac{dN}{dt} = r(M - N)N$ 

Όπου r μία αριθμητική σταθερά και Μ η φέρουσα ικανότητα της<br>περιοχής

Έστω ότι για το πρόβλημα μας ισχύει r=0.01, Μ=100 και για t=0, Ν(0)=10

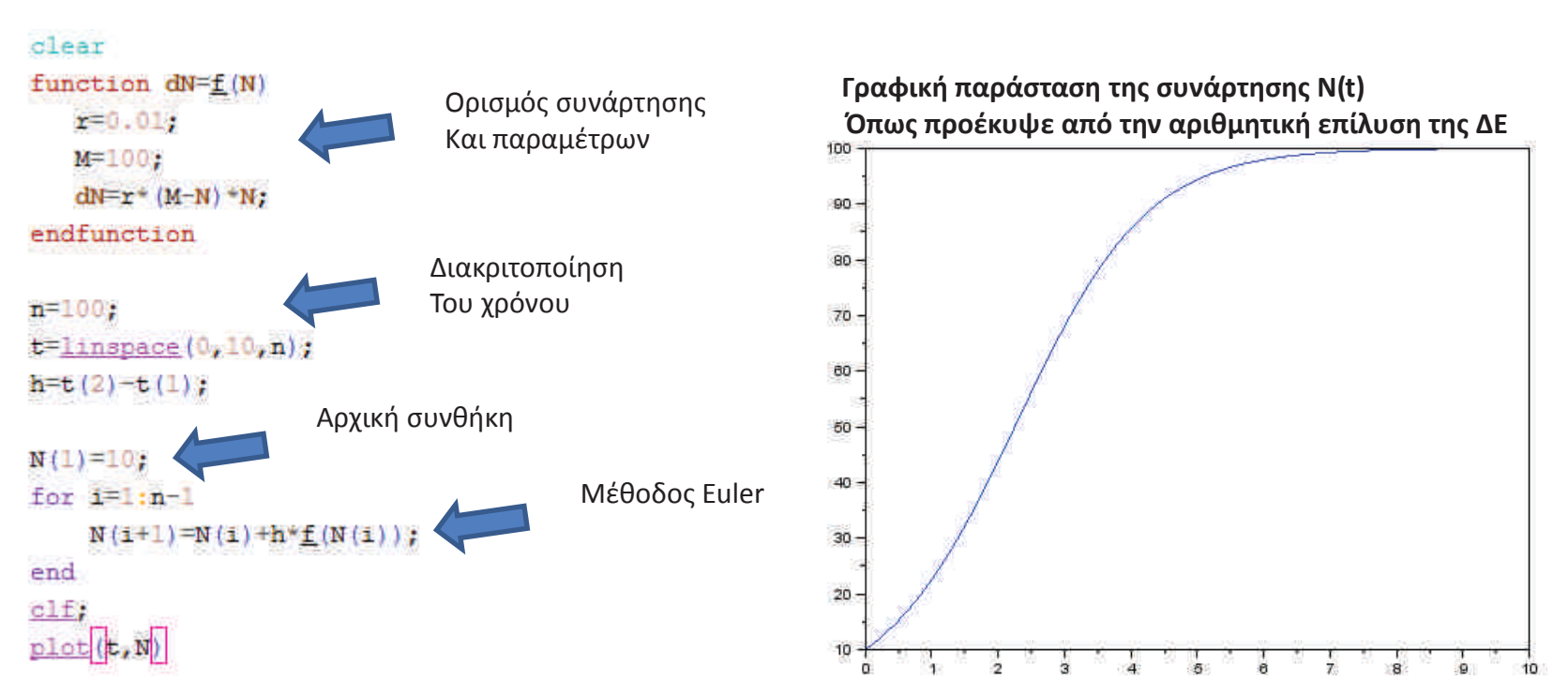

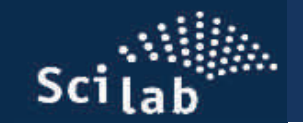

## **Μέθοδος Euler - εφαρμογή στο Scilab**

Έστω ότι θέλουμε να μελετήσουμε την συμπεριφορά της λύσης συναρτήσει της παραμέτρου r, δηλαδή να μεταβάλουμε το r και να βλέπουμε πως μεταβάλλεται η N(t). Σε αυτή την περίπτωση μπορούμε να τροποποιήσουμε λίγο τον προηγούμενο κώδικα ώστε να πάρουμε όλες τις N(t;r) στην ίδια γραφική παράσταση.

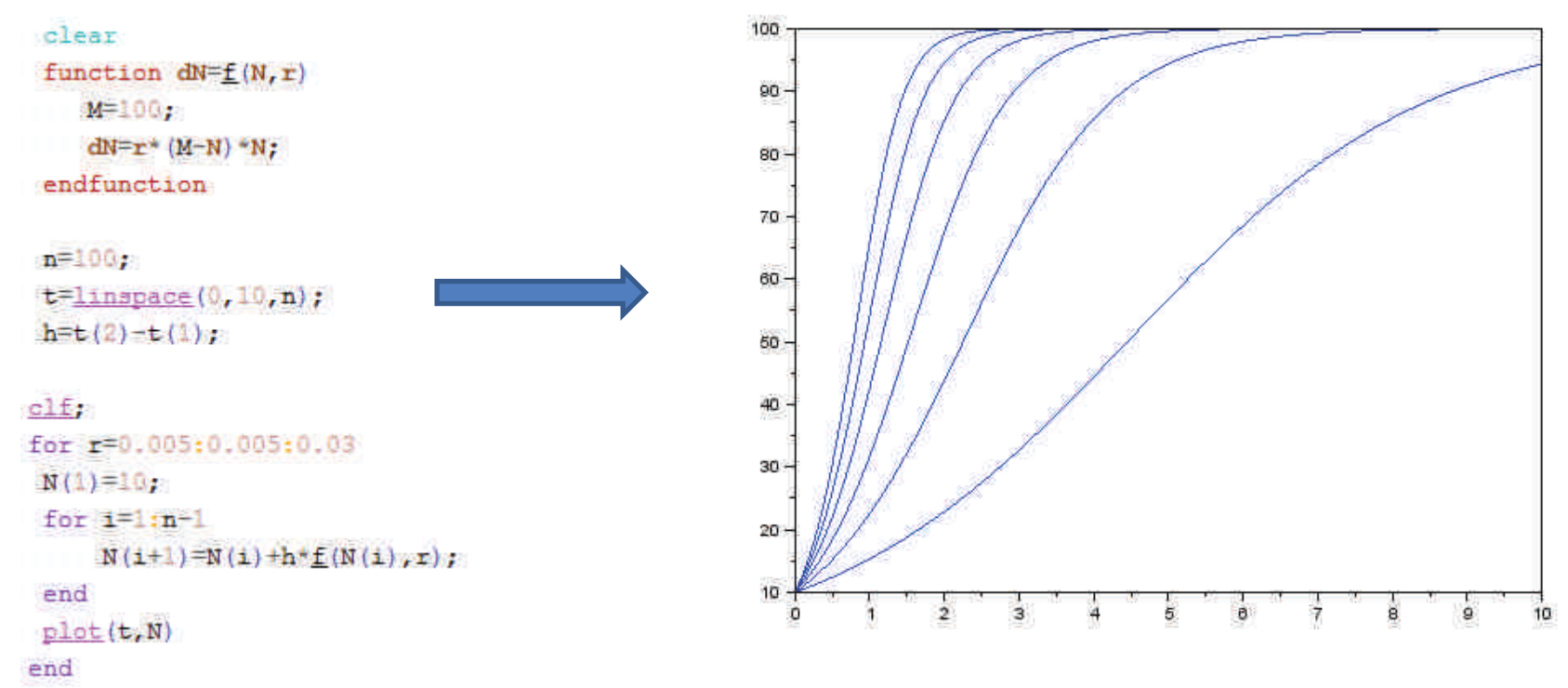

### **Προσπαθήστε να κατανοήσετε την λογική των αλλαγών που κάναμε**

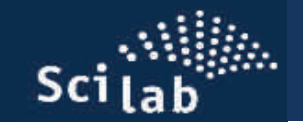

## **Επίλυση ΣΔΕ πρώτης τάξης με χρήση της ρουτίνας ode() του Scilab**

Η επίλυση των προηγούμενων προβλημάτων μπορεί να πραγματοποιηθεί εύκολα, κάνοντας χρήση της εσωτερικής ρουτίνας **ode()** του Scilab. Χρησιμοποιώντας το help του Scilab και το παρακάτω παράδειγμα, προσπαθήστε να κατανοήσετε την χρήση της ode().

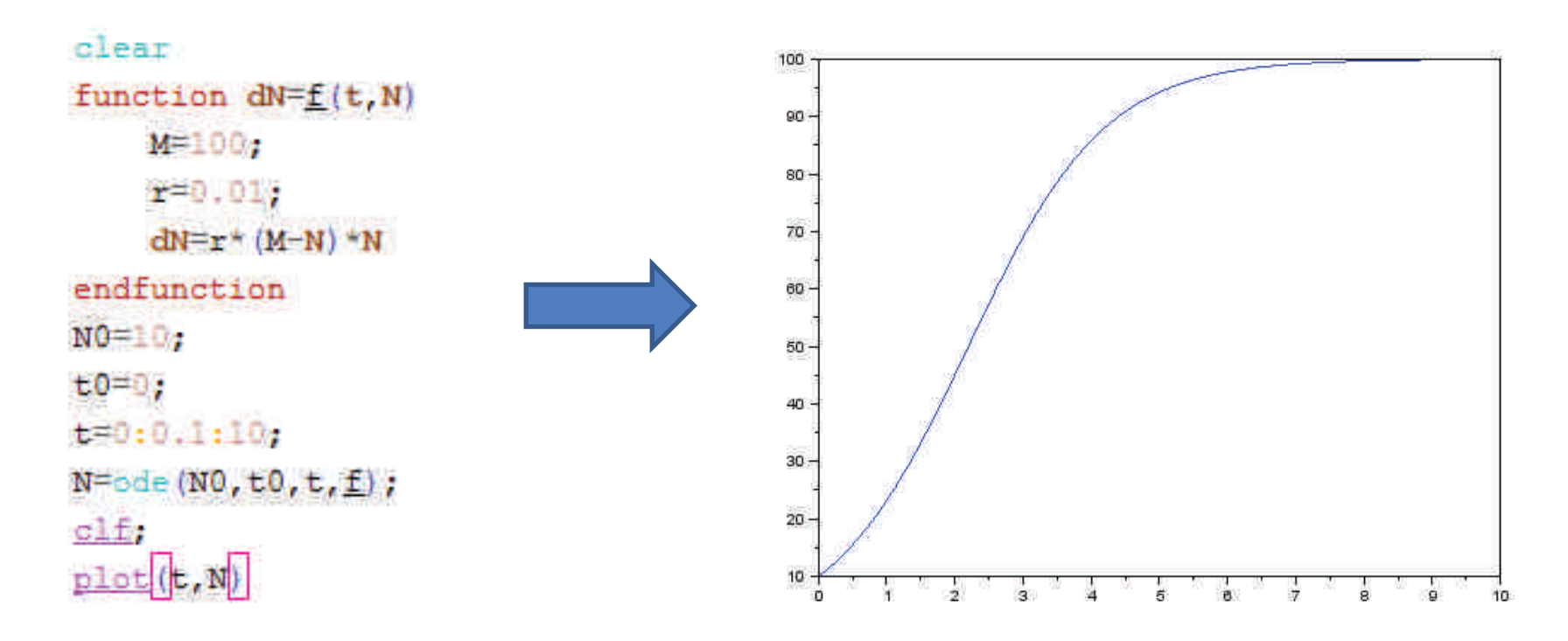

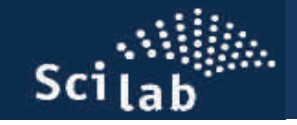

### **Ανάγνωση και επεξεργασία πειραματικών δεδομένων (αρχεία \*.csv)**

--Πολλές φορές υπάρχει ανάγκη να επεξεργαστούμε πειραματικά δεδομένα, τα οποία περιλαμβάνουν αρκετές χιλιάδες τιμών. Ένας από τους συνήθης τύπους αρχείων που χρησιμοποιούνται για την αποθήκευση τέτοιων δεδομένων είναι τα αρχεία csv (comma separated values)

-- Εάν ανοίξουμε με το σημειωματάριο (notepad) ένα τέτοιο αρχείο θα δούμε ότι <sup>η</sup> δομή του μοιάζει με αυτή που φαίνεται στην εικόνα

![](_page_39_Picture_328.jpeg)

• Κοιτώντας προσεκτικά την πρώτη γραμμή του αρχείου, παρατηρούμε ότι περιέχει πραγματικούς αριθμούς οι οποίοι διαχωρίζονται μεταξύ τους με " **;** ". Το ίδιο ισχύει και για τις υπόλοιπες γραμμές. Με άλλα λόγια το αρχείο περιέχει 5 στήλες δεδομένων.

• Το σύμβολο " **;** " διαχωρίζει του αριθμούς μεταξύ τους, για αυτό και ονομάζεται **separator**. Τον ρόλο του separator μπορούν να τον παίξουν και άλλα σύμβολα <sup>π</sup>.χ. **TAB, "," " " ":"** <sup>κ</sup>.λ.π.

• Τα αρχεία \*.csv διαβάζονται από όλα τα προγράμματα υπολογιστικών φύλλων (π.χ. Excel, Calc(Libre Office), Gnumeric, Origin Grapher <sup>κ</sup>.λ.<sup>π</sup>.)

![](_page_40_Picture_0.jpeg)

### **Ανάγνωση και επεξεργασία πειραματικών δεδομένων (αρχεία \*.csv)**

Έστω ότι θέλουμε να επεξεργαστούμε ένα αρχείο της μορφής:

![](_page_40_Picture_108.jpeg)

**. . .** 

30.5000000000:231.7520000000 30.5006944500;236.3460000000 30.5013888900;238.4270000000 30.5020833400;236.3820000000 30.5027777800;231.2500000000 38.5034722300;228.4510000000 30.5041666700;226.4770000000 30.5048611200;226.8720000000 30.5055555600;231.7160000000 30.5062500000:239.6110000000 30.5069444500;242.3390000000 30.5076388900;245.8200000000 30.5083333400;262.6140000000 38.5090277800:297.2080000000 30.5097222300;329.0390000000

**.** --Το αρχείο περιέχει την πυκνότητα ισχύος για έναν συγκεκριμένο μήνα του χρόνου, η οποία καταγράφεται με την βοήθεια ενός πυρανόμετρου και ενός data logger το οποίο παίρνει μία μέτρηση ανά λεπτό. --Δηλαδή ένα πλήρες αρχείο για έναν μήνα περιέχει 60min x 24hours x 30days=43200 ζεύγη τιμών --Η πρώτη στήλη περιέχει έναν αριθμό που χαρακτηρίζει την μέρα και ώρα της μέτρησης π.χ. όλες οι μετρήσεις της πρώτης μέρας έχουν αριθμό 1.\* ενώ οι μετρήσεις της 7ης μέρας έχουν έναν αριθμό 7.\* Οι αριθμοί αυτοί (π.χ. οι 1.\*) προκύπτουν εύκολα διαμερίζοντας το διάστημα [1,2] σε 1441 σημεία linspace(1,2,1441). Σε αυτό το σημείο δεν μας ενδιαφέρουν περισσότερες λεπτομέρειες για τα στοιχεία της πρώτης στήλης.

-- Η δεύτερη στήλη περιέχει την μετρούμενη πυκνότητα ισχύος για την συγκεκριμένη χρονική στιγμή. (Στην πράξη το data logger καταγράφει μία διαφορά δυναμικού η οποία στην συνέχεια μεταφράζεται σε πυκνότητα ισχύος)

![](_page_41_Picture_0.jpeg)

### **Ανάγνωση και επεξεργασία πειραματικών δεδομένων (αρχεία \*.csv)**

### **Άνοιγμα πολλαπλών αρχείων**

![](_page_41_Figure_4.jpeg)

Ο πίνακας y είναι πίνακας στήλης και περιέχει την δεύτερη στήλητων δεδομένων

n1 είναι το πλήθος των δεδομένων που διαβάστηκαν.

end

παραπάνω

![](_page_42_Picture_0.jpeg)

### **Ανάγνωση και επεξεργασία πειραματικών δεδομένων (αρχεία \*.csv)**

```
"Σπάσιμο" του μεγάλου μηνιαίου αρχείου σε ημερήσια_{\text{clear}}_{\text{clc}}stacksize ("max");
chdir("C:\temp");
filelist=uigetfile(["*.csv"],"C:\temp", "Choose files", $t)
bRes = csvDefinition("eol", "limux")
```

```
for name=filelist
  B = csvRead(name, '; ');
  x= B(\div, 1);
  y = B(:, 2);
  [n1, n2]=size(x);
```
### **ΠΕΡΙΟΧΗ ΕΝΤΟΛΩΝ**

 Εδώ θα μπουν οι εντολές Και τα κομμάτια του κώδικαγια την επεξεργασία των δεδομένων που διαβάστηκαν παραπάνω

![](_page_42_Picture_7.jpeg)

#### end

Εάν εισάγουμε το παρακάτω κομμάτι κώδικα στην **ΠΕΡΙΟΧΗ ΕΝΤΟΛΩΝ** τότε μπορούμε να "σπάσουμε" το μεγάλο μηνιαίο αρχείο σε μικρότερα ημερήσια, τα οποία θα ονομάζονται day\_1.csv day\_2.csv κ.λ.π**Σημαντικό**

 Προσπαθήστε να κατανοήσετε την χρήση της εντολή find()

```
//split-the-month-file-to-days
for i=1:30[row, column] = find(x) = real(i) & x < real(i+1);
    dayx=x(row);dayy=y(row);day=[dayx, dayy];
    \texttt{finame} = "day "+string(i) +".csv";csvWrite(day, fname, ';');
end
```
![](_page_43_Picture_0.jpeg)

### Το working directory πριν την εκτέλεση του προγράμματος

![](_page_43_Picture_3.jpeg)

![](_page_43_Picture_46.jpeg)

![](_page_44_Picture_0.jpeg)

### **Ανάγνωση και επεξεργασία πειραματικών δεδομένων (αρχεία \*.csv)**

### **Γραφική Παράσταση των ημερήσιων δεδομένων**

Το κομμάτι κώδικα που εισάγαμε στην προηγούμενη διαφάνεια δεν το χρειαζόμαστε πλέον και μπορούμε να το σβήσουμε <sup>ή</sup> να το κάνουμε comment

```
clear
clc
stacksize("max");
chdir("C:\temmp");
filelist=uigetfile(["*.csv"]p"C:\temmp"p "Choose-files"p %t)
bRes = csvDefinition("eol", "linux")Εάν εισάγουμε το παρακάτω κομμάτι κώδικα στην ΠΕΡΙΟΧΗ ΕΝΤΟΛΩΝ τότε μπορούμε να κάνουμε με το k = 0 :
                                                      πάτημα ενός κουμπιού τις γραφικές παραστάσεις για for name=filelist
 k=k+1:
                                                      όλα τα ημερήσια αρχεία.Μετρητής (counter) B = \text{cosvRead}(\text{name}, '; ')\bar{x}=B(:,1);scf(k);
 y = B(:, 2);plot(x, y, ' - b');
  [n1, n2] = size (x);
                                           xtitle(name)
 ΠΕΡΙΟΧΗ ΕΝΤΟΛΩΝxset ("font-size", 3)

Εδώ θα μπουν οι εντολέςylabel("$Solar \quad Irradiance \quad ( W m^{-2} )$", "fontsize", 4)

Και τα κομμάτια του κώδικαxlabel("$Day \quad number$", "fontsize", 4)
 για την επεξεργασία τωνhl=legend(['Irradiance']);

δεδομένων που διαβάστηκαν
```
παραπάνω

![](_page_45_Picture_0.jpeg)

### **Εκτέλεση του προγράμματος για τις γραφικές παραστάσεις**

Επιλέγουμε από το παράθυρο που ανοίγει όλα τα αρχεία που θέλουμε να επεξεργαστούμε (στην προκειμένη περίπτωση να κάνουμε την γραφική τους παράσταση)

![](_page_45_Picture_29.jpeg)

![](_page_46_Picture_0.jpeg)

Όλες οι γραφικές παραστάσεις εμφανίζονται αυτόματα η μία μετά την άλλη

![](_page_46_Picture_10.jpeg)

![](_page_47_Picture_0.jpeg)

### **Ανάγνωση και επεξεργασία πειραματικών δεδομένων (αρχεία \*.csv)**

### **Υπολογισμός της ημερήσιας απολαβής ενέργειας**

Εάν στο κομμάτι κώδικα που εισάγαμε στην **ΠΕΡΙΟΧΗ ΕΝΤΟΛΩΝ** στην προηγούμενη διαφάνεια τροποποιηθεί ελάχιστα, τότε μπορούμε να υπολογίσουμε εύκολα και την ημερήσια απολαβή ενέργειας. Για να το πετύχουμε αυτό θα πρέπει ο οριζόντιος άξονας να μετράει τον χρόνο σε sec και να υπολογίσουμε αριθμητικά το εμβαδόν της περιοχής που βρίσκεται κάτω από την καμπύλη τηεπυκνότητας ισχύος.

![](_page_47_Picture_5.jpeg)

Εάν θέλουμε να κάνουμε plot την μεταβολή της ημερήσιας απολαβής ενέργειας, τότε **μπορούμε μετά το end του βασικού βρόγχου** να γράψουμε :

```
xx=1:k;plot (xx, total energy)
```